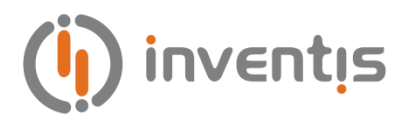

# **BELL & HARP AUDIOMETERS**

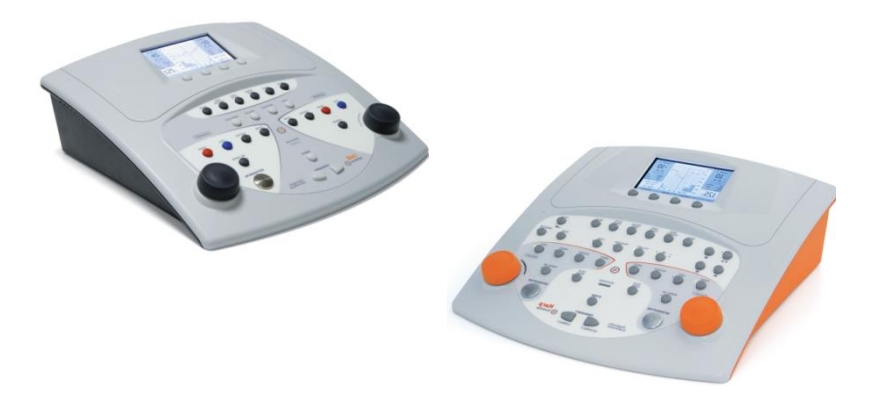

# *QUICK START GUIDE*

*EN – Quick Start Guide DE - Kurzanleitung FR - Guide de Démarrage Rapide ES - Guía de Inicio Rápido PT - Guia de Início Rápido*

*Inventis srl – Corso Stati Uniti, 1/3 – 35127, Pd (Italy) Tel.: +39.049.8962844 – Fax: +39.049.8966343 email[: info@inventis.it](mailto:info@inventis.it)*

*AU1D Quick Start Guide Rev.9 – 2019.09.19*

## QUICK START GUIDE: *ENGLISH*

## **INTENDED USE**

Bell & Harp audiometers are designed for use by audiology and hearing healthcare specialists or trained technicians in conducting diagnostic hearing evaluations and assisting in the diagnosis of possible otologic disorders. Audiometric tests must be conducted in particularly quiet environment, and preferably in a soundproof booth. If these conditions cannot be provided, the patient should be given sound-isolating headphones to wear, so that ambient and background noise can be blocked out as far as possible.

## **PRECAUTIONS**

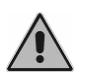

*Users are entirely responsible for any malfunction caused by improper use, or by maintenance or repair operations performed by any party other than Inventis srl or an authorised Service Centre.* 

## **Installation**

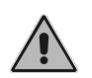

If the audiometer is connected to other devices, obtaining an electromedical system, this system must be complying with IEC standard 60601-1.

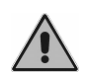

Avoid installing and using Bell & Harp audiometer close to any sources of strong electromagnetic field: these could interfere with the operation of the device.

## **Calibration**

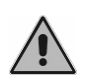

The calibration is valid only for the transducers supplied with the device. If a transducer is replaced, the audiometer must be recalibrated.

**Use**

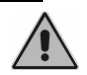

Make attention to set a suitable intensity of stimulus before presented it to the patient.

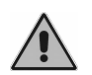

The eartips of ER-3 and ER-5 insert earphones and the masking earphones are disposable: do not use the same for different patients. Dispose of eartips after use.

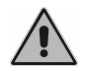

Disinfect the cushions of headphones between one patient and the next.

## **REAR PANEL CONNECTIONS**

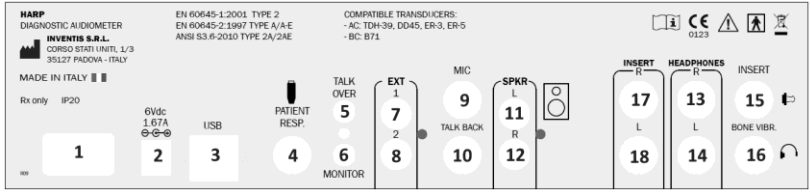

**Rear Panel of Harp audiometer. Bell audiometer does not have some of these connectors.**

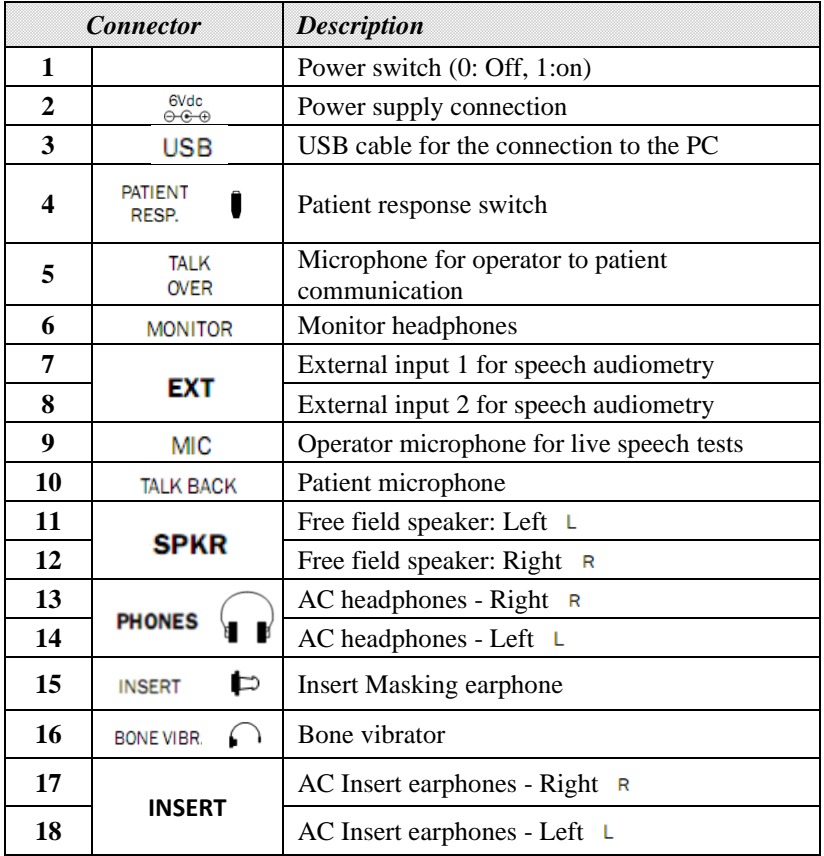

## **THE KEYBOARD**

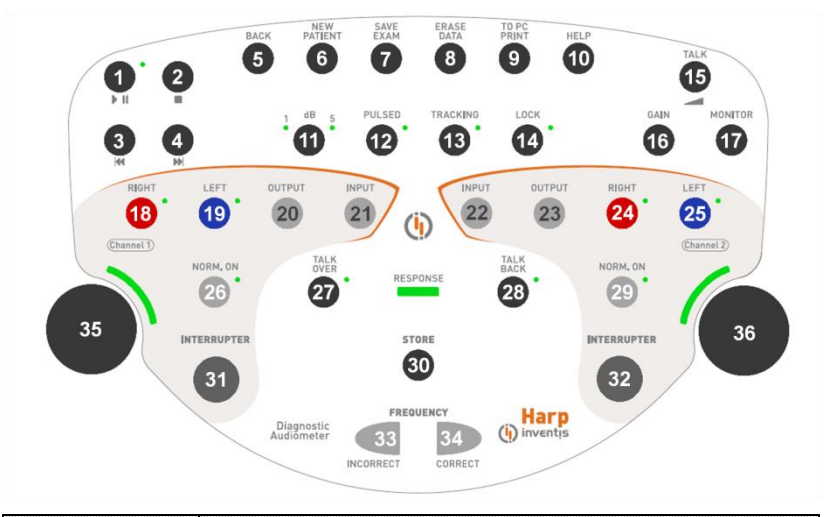

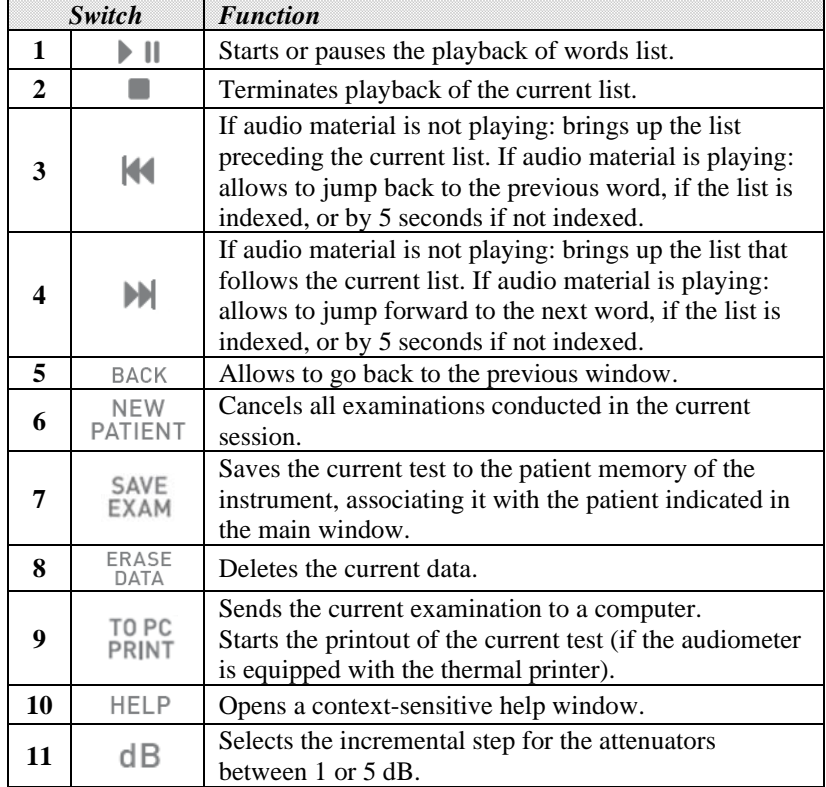

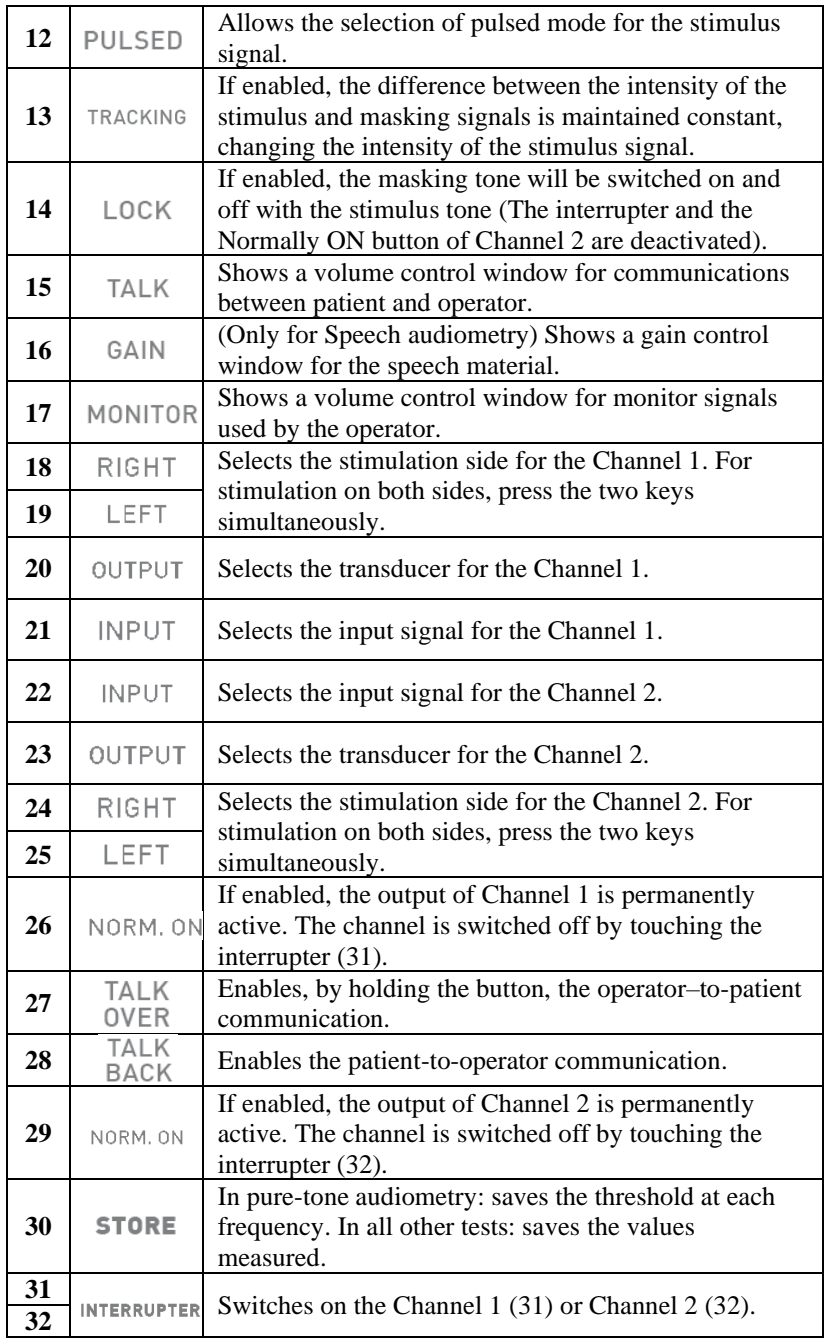

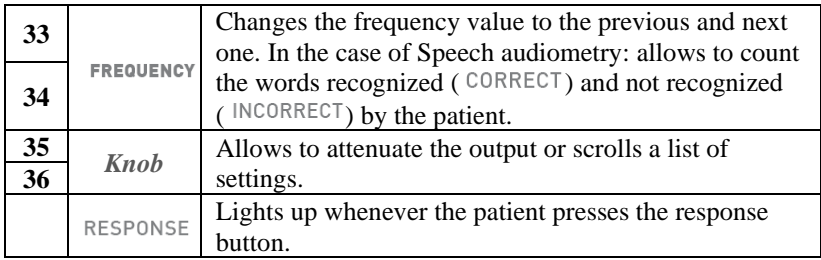

## **OPERATING INSTRUCTION**

*\* To select those functions marked with the asterisk, press the corresponding key, placed below the display.*

#### **Selecting an exam**

Scroll the list of exams with the left knob (35) and open the specific Menu by pressing  $OK^*$  or  $(31)$ .

#### **Communicating with patient**

Press and hold (27). Communicate through the microphone built into the chassis or through an external microphone plugged into connector (5). Adjust the volume by (35).

## **Pure-tone audiometry**

- Select the input signal for Channel 1 (stimulus): (21);
- Select the input signal for Channel 2 (masking): (22);
- Select the transducer for Ch.1 (20) and for Ch.2 (23);
- Select the mode of presenting the stimulus (12) between continuous or pulsed and, in case, change the pulse frequency by pressing the appropriate key below the display;
- Select the stimulation side: R  $(18)$ , L  $(19)$  or Bilateral  $(18+19)$ ; the masking signal is automatically set to contralateral;
- Select the frequency  $(33)$ ,  $(34)$  and the intensity  $(35)$  of the stimulus; to select an intensity above 100 dB HL, press the *HIGHER dB\** button;
- In case you need the masking, select the intensity  $(36)$  and enable it  $(29)$ ;
- Deliver the stimulus  $(31)$ ;
- When the threshold is identified, store it (30) or press *NO RESP.\** if the patient cannot hear the tone at its maximum intensity.

## **Auto Threshold**

- Select the input signal for Channel 1 (stimulus): (21);
- Select the input signal for Channel 2 (masking): (22);
- Select the transducer for  $Ch.1(20)$  and for  $Ch.2(23)$ ;
- Select the side of stimulation  $(18)$ ,  $(19)$  and of masking  $(24)$ ,  $(25)$ ;
- Set the frequency to test: open the relevant window by *FREO.SELECTION\** and select the frequency value using (35), (36);
- Start the test, by pressing *START EXAM\**.

## **Speech Audiometry**

- Select the input signal for Channel 1:  $(21)$ ; the INT input refers to the internal flash memory;
- Select the masking signal:  $(22)$ ;
- Adjust the inputs gains: play the calibration tone (if the input is EXT or INT), press (16) and regulate the gains through (35), (36);
- Select the transducers for Ch.1(20) and for Ch.2 (23);
- Select the stimulation side: R  $(18)$ , L  $(19)$ , or Bilateral  $(18+19)$ ; the masking signal is automatically set to contralateral;
- Select the intensity of stimulus (35) and masking signal (36);
- Play the words list (in case of INT input, use  $(1)$ ,  $(2)$ ,  $(3)$  and  $(4)$ ) or say the words (in case of MIC input);
- Update the score, by pressing (33) or (34), depending on the Speech score mode and the correct/incorrect patient's answer;
- To save the score, press (30).

For uploading a words list onto the internal flash memory, use the *Audio Tracks Indexing Tool* (*ATIT*) software, supplied with the audiometer. With this software you can also *index* the lists, so that you can see on the device display the word being pronounced. See the Bell & Harp User Manual for a detailed description of ATIT.

## **Supra Threshold tests, Stenger and MHA**

## **ABLB (Fowler)**

- Set the side (18), (19) or (24), (25) to associate to Channel 1(*Ref*: the good ear) and to Channel 2(*Var*: the poor ear);
- Select the frequency to test (33), (34) and adjust the signal intensity for each channel: (35), (36);
- Select the frequency for alternating the tone between two ears (*PULSE RATE\**);
- Present the signals (31);
- Save the point in which the patient perceives the signals as equals: (30). Once four tests are saved, navigate among these using (33), (34).

#### **SISI (Jerger)**

- Select the masking signal on Channel 2: (22);
- Select the transducers for Ch.1 (20) and for Ch.2 (23):
- Select the side to test:  $(18)$ ,  $(19)$ ;
- Set the value of tone frequency  $(33)$ ,  $(34)$  and adjust the starting intensity value of tone (35) and masking (36);
- Set the amplitude of increments, by pressing (11) and the rate for presenting these increments (*PULSE RATE*);
- Start the test, by pressing *START EXAM\**.

#### **DLI (Lűscher)**

As the SISI test, with the only difference the operator can modify the amplitude of increments through *dB INCREM.-* and *dB INCREM.+* and have to save the level of the minimum increment of intensity identified by the patient, by pressing (30).

#### **Stenger**

- Select the input signal:  $(21)$ ; the input can be either a tone or a speech signal;
- Adjust the intensity value of stimulus for right (35) and left (36) ear and, in case of a tone, set the frequency to test (33), (34);
- Present the signal: (31).

No results are saved for this type of test.

#### **Tone decay**

- Set the duration of the exam, by pressing *DURATION\**;
- Select the input signal for Channel 2 (masking): (22);
- Select the transducer for Ch.1 (20), and for Ch.2 (23);
- Select the stimulation side:  $R(18)$ ,  $L(19)$ ;
- Select the frequency  $(33)$ ,  $(34)$  and the intensity  $(35)$  of the stimulus;
- In case of masking, select the intensity  $(36)$  and enable it  $(29)$ ;
- Start the test, by pressing *START EXAM\**.

#### **Master Hearing Aid**

- Set the side for Channel 1 (18), (19) or (18+19) and Channel 2 (24), (25) or (24+25);
- Select the input signal  $(21)$ ;
- Set the filter for the Channel 1 (*FILTER CH.1<sup>\*</sup>*) and for the Channel 2 (*FILTER CH.2\**);
- Adjust the intensity value of stimulus: (35), (36);
- Turn on the channel(s):  $(26)$ ,  $(29)$  and start presenting the speech material.

No results are saved for this type of test.

## **TECHNICAL SPECIFICATIONS**

These technical specifications cover the main aspects of the device: more specific details are provided in the User Manual.

#### **Classification**

*Bell Basic*. Pure-tone audiometer: Type 4 (IEC 60645-1 / ANSI S3.6) *Bell Plus*. Pure-tone audiometer: Type 3 (IEC 60645-1 / ANSI S3.6) *Harp Basic and Plus* Pure-tone audiometer: Type 2 (IEC 60645-1 / ANSI S3.6) Speech audiometer: Type A or A-E (IEC 60645-1 / ANSI S3.6)

#### **Channels**

Two independent channels.

#### **Available signals**

*Stimulus*: pure tone, warble tone. *Masking*: NBN, WN (not Bell Basic), SN (only Harp). *Speech audiometry inputs:* EXT1, EXT2, MIC, INT (flash memory, only Harp Plus).

#### **Signals specifications**

*Attenuator step*: 5 dB (Bell); 1 and 5 dB (Harp). *Presentation*: Continuous, Pulsed (0.5, 1, 2 Hz). *Warble*: 5 Hz sin wave modulating signal

#### **Available outputs and transducers**

AC: TDH-39 or DD45 headphones, ER-3 insert earphones BC: B-71 bone vibrator Free field (only Harp) Insert masking earphone: IME-100

#### **Pure tone: available frequencies and maximum levels (dB HL)**

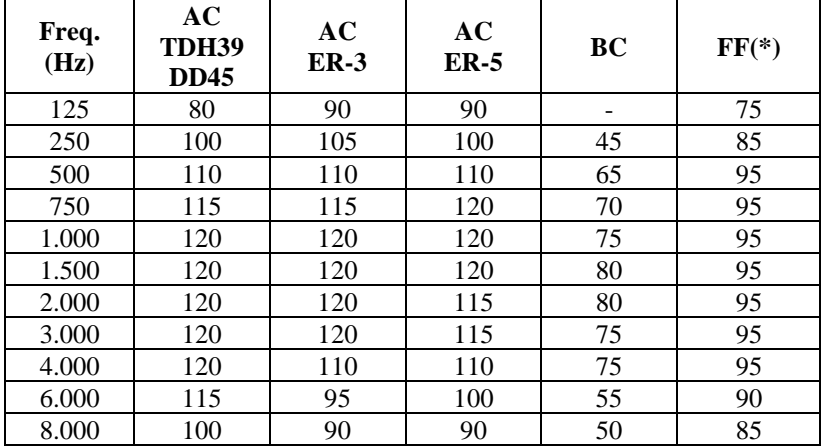

(\*) The values refer to "normal" range; add 10 dB to each value in case of "extended range" option selected.

|          | AC: TDH39<br><b>DD45</b> | $AC:ER-3$<br>$ER-5$ | BC | FF           |
|----------|--------------------------|---------------------|----|--------------|
| Type A   | 100                      | 100                 | 60 | Normal: 75   |
|          |                          |                     |    | Extended: 85 |
| Type A-E |                          | 100                 | 60 | Normal: 75   |
|          |                          |                     |    | Extended: 85 |

**Speech audiometry: maximum levels (dB HL)**

#### **Patient – operator communication and monitoring**

*Talk over*: via built-in or external microphone. *Talk back*: patient microphone input.

#### **Available tests**

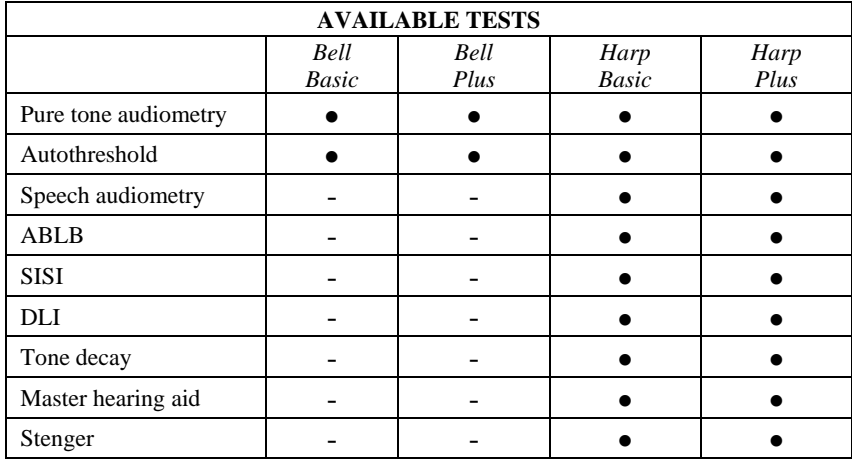

#### **Internal flash memory (only Harp Plus)**

Used to store the speech material (*wav* format); *Capacity*: 2 or 4 GB. Speech material upload: through ATIT software (incl.)

#### **Printer (only Harp)**

Optional integrated thermal printer; *Paper size*: 114 mm.

#### **Calibration**

*Validity*: 12 months. *TDH 39, DD45*: ISO 389-1; *ER-3* and *ER-5*: ISO 389-2; *B71*: ISO 389-3; *FF*: ISO 389-7.

#### **Computer interface**

*Connection*: USB (driverless); *Compatible software*: Inventis Maestro.

#### **Display**

*Type*: Graphical colour TFT LCD; *Size*: diagonal 4.3", 95 mm x 54 mm; *Resolution*: 480 x 272

#### **Power supply**

*Consumption*: 9 Watts; *Power supply*: 6V, 2A cont., through an external medical grade 100-240 Vac 50/60 Hz power supply.

#### **Mechanics**

*Without integrated printer Size* (WxDxH):32 x 32 x 9cm / 12.6x12.6x3.5 in; *Weight*: 1.8 Kg / 4.0 lbs

*With integrated printer Size* (WxDxH):32 x 39 x 9cm / 12.6x15.4x3.5 in; *Weight*: 2.3 Kg / 5.0 lbs

#### **Applicable standards**

*Electrical safety*: IEC 60601-1, Class I *EMC*: IEC 60601-1-2.

**MDD (93/42/EEC) classification** Class IIa

## KURZANLEITUNG: *DEUTSCH*

## **VORGESEHENE VERWENDUNG**

Des Audiometers Bell & Harp sind für die Verwendung durch Audiologen, Hörgeräteakustiker oder ausgebildete Techniker zum diagnostischen Hörscreening sowie zur Diagnostik von Hörstörungen ausgelegt. Audiometrie-Tests sind in einer besonders leisen Umgebung und vorzugsweise in einer schalldichten Kabine durchzuführen. Falls diese Bedingungen nicht gegeben sind, sollte der Patient einen schallisolierten Kopfhörer tragen, um Umgebungs- sowie Hintergrundgeräusche weitestgehend zu blockieren.

## **VORSICHTSMASSNAHMEN**

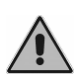

*Die Anwender sind alleinverantwortlich für alle Störungen durch unsachgemäßen Gebrauch oder durch Instandhaltungsbzw. Reparatureingriffe, die nicht von Inventis srl oder von autorisierten Servicestellen ausgeführt wurden.* 

## **Installation**

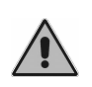

Wird das Audiometer an andere Geräte angeschlossen und dadurch ein medizinisches elektrisches System erhalten, so muss dieses System den Festlegungen der Europäischen Norm IEC 60601-1 entsprechen.

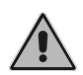

Vermeiden Sie die Installation und Verwendung des Audiometers Bell & Harp in unmittelbarer Nähe starker elektromagnetischer Felder: Diese können den einwandfreien Gerätebetrieb stören.

## **Kalibrierung**

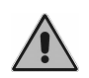

Die Kalibrierung ist ausschließlich für die im Lieferumfang des Geräts enthaltenen Wandler gültig. Nach Austausch eines Wandlers muss das Audiometer neu kalibriert werden.

## **Gebrauch**

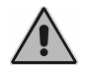

Stellen Sie eine angemessene Stimulus-Intensität ein, bevor Sie den Stimulus an den Patienten anbieten.

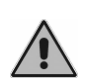

Die Ohr-Tips der Einsteckhörer ER-3 und die Ohrhörer zur Vertäubung sind Einwegartikel: Verwenden Sie diese nicht bei verschiedenen Patienten. Entsorgen Sie die gebrauchten Ohr-Tips.

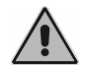

Desinfizieren Sie das Polster der Kopfhörer zwischen einem und dem nächsten Patienten.

## **RÜCKSEITIGE ANSCHLÜSSE**

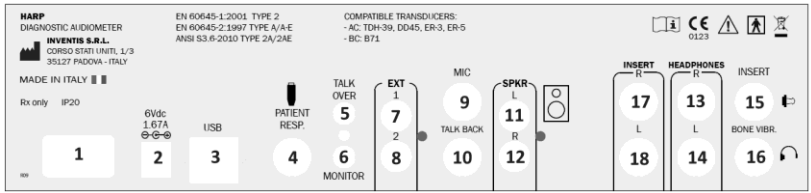

#### **Rückseite des Audiometers Harp. Das Audiometer "Bell" verfügt nicht über einige dieser Anschlüsse.**

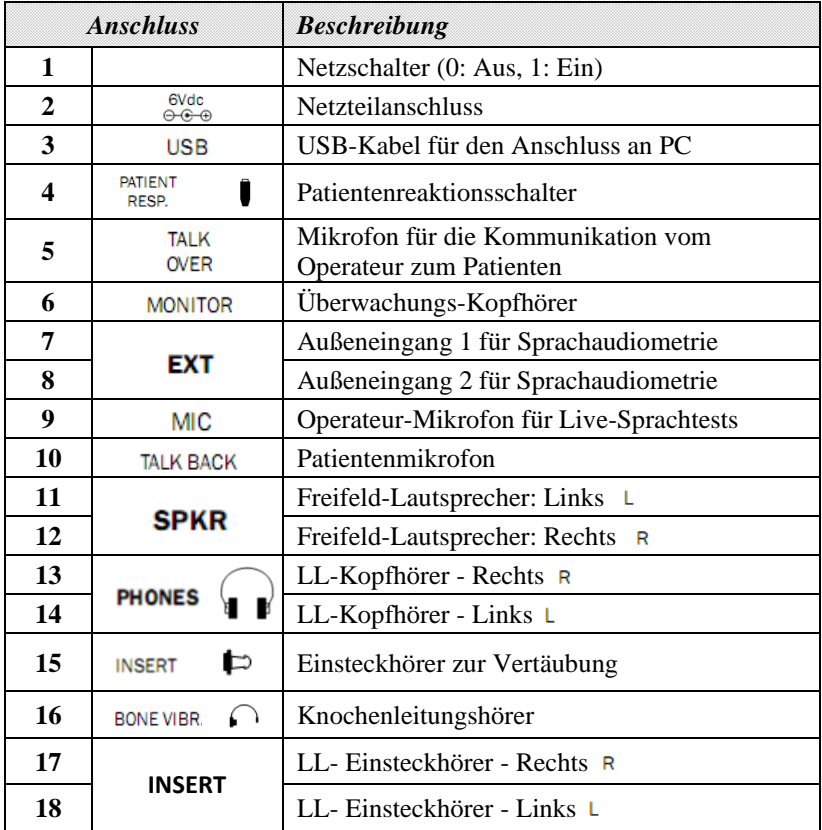

## **TASTENFELD**

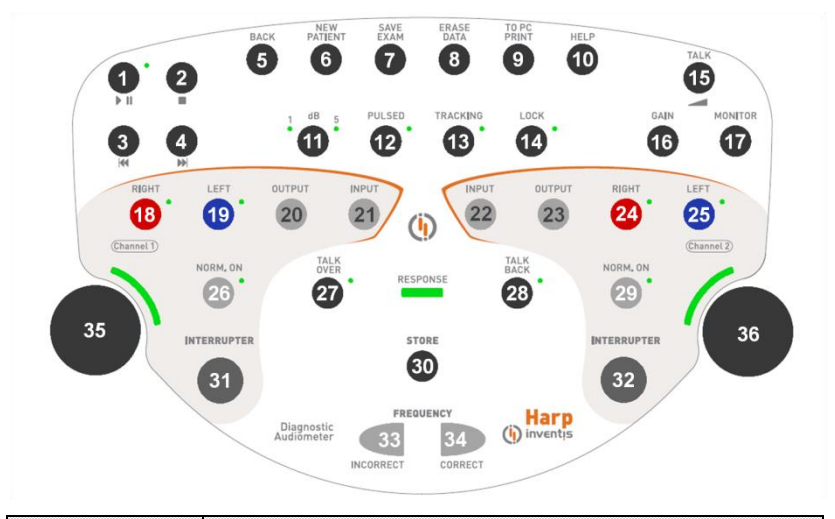

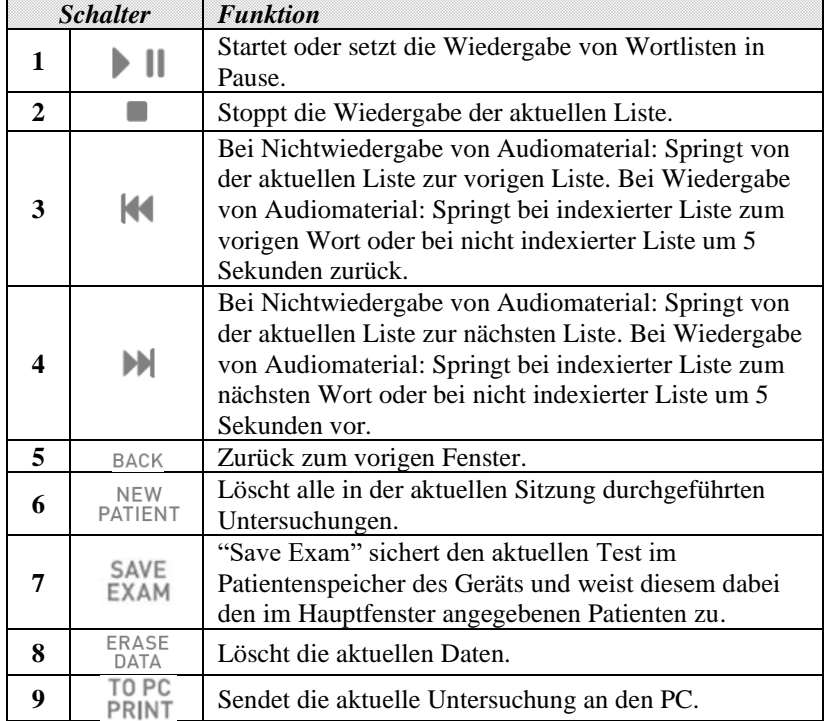

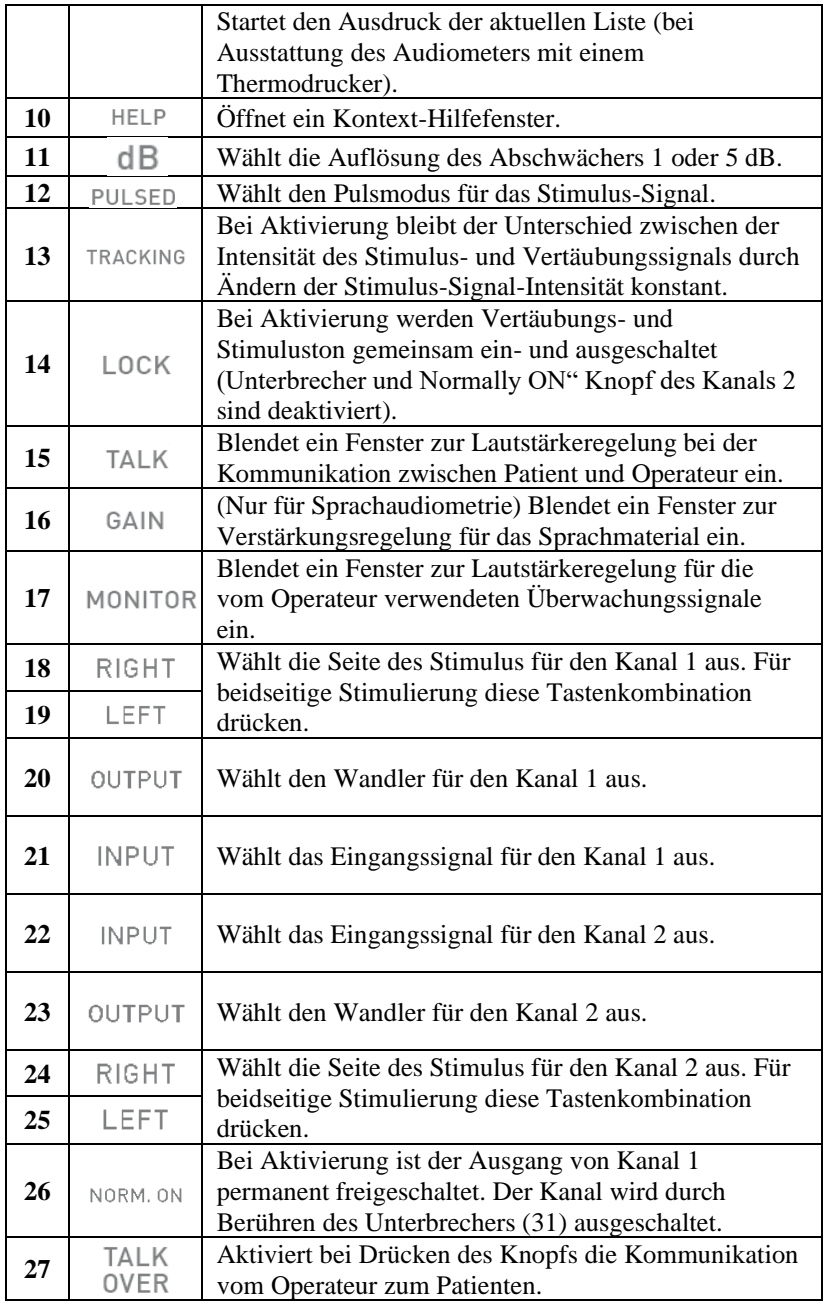

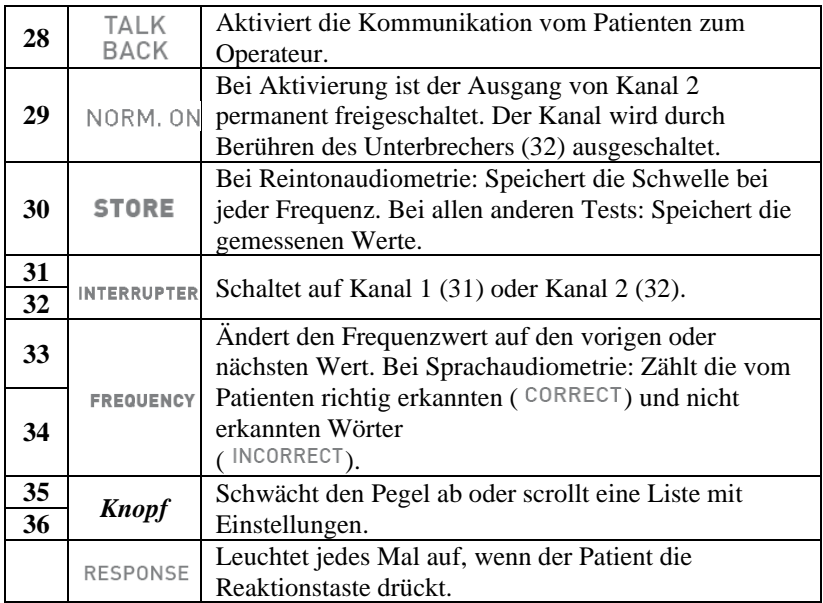

## **BETRIEBSANWEISUNGEN**

*\* Drücken Sie die/der entsprechende/n Taste unter dem Display, um die mit Sternchen gekennzeichneten Funktionen auszuwählen*

#### **Auswahl einer Untersuchung**

Scrollen Sie die Liste der Untersuchungen mit dem linken Knopf (35) und öffnen Sie das entsprechende Menü mit *OK\** oder (31).

#### **Kommunikation mit dem Patienten**

Halten Sie den Knopf (27) gedrückt. Sprechen Sie über das im Gehäuse integrierte Mikrofon oder durch ein in Anschluss (5) eingestecktes Außenmikrofon. Regeln Sie die Lautstärke mit dem Knopf (35).

## **Reintonaudiometrie**

- Wählen Sie das Eingangssignal für den Kanal 1 (Stimulus) aus: (21);
- Wählen Sie das Eingangssignal für den Kanal 2 (Vertäubung) aus: (22);
- Wählen Sie den Wandler für Kanal 1 (20) und Kanal 2 (23) aus;
- Wählen Sie zum Angebot des Stimulus (12) zwischen kontinuierlichem und Pulsmodus und ändern Sie in diesem Fall bei Bedarf die Pulsfrequenz, durch Drücken die/der entsprechende/n Taste unter dem Display;
- Wählen Sie die Seite des Stimulus aus: R (18), L (19) oder beidseitig (18+19); das Vertäubungssignal wird automatisch auf kontralateral gesetzt;
- Wählen Sie die Frequenz (33), (34) und Intensität (35) des Stimulus; zur Auswahl der Intensität über 100 dB HL drücken Sie den Knopf *HIGHER dB\**;
- Für den Fall einer Vertäubung wählen Sie die Intensität (36) und aktivieren Sie diese (29);
- Senden Sie den Stimulus (31):
- Sie können die festgestellte Hörschwelle mit (30) speichern oder *NO RESP.\** drücken, falls der Patient den Ton bei maximaler Intensität nicht hören kann.

## **Auto Threshold**

- Wählen Sie das Eingangssignal für den Kanal 1 (Stimulus) aus: (21);
- Wählen Sie das Eingangssignal für den Kanal 2 (Vertäubung) aus: (22);
- Wählen Sie den Wandler für Kanal 1 (20) und Kanal 2 (23) aus;
- Wählen Sie die Seite von Stimulus (18), (19) und Vertäubung (24), (25) aus;
- Wählen Sie die zu testende Frequenz aus: öffnen Sie das entsprechende Fenster durch *FREQ.SELECTION\** und wählen Sie die Frequenz mit (35), (36) aus;
- Starten Sie den Test durch Drücken von *START EXAM\**.

## **Sprachaudiometrie**

- Wählen Sie das Eingangssignal für Kanal 1: (21); der Eingang INT bezieht sich auf den internen Flash-Speicher;
- Wählen Sie das Vertäubungssignal: (22);
- Stellen Sie die Verstärkung der Eingänge ein: Spielen Sie den Kalibrierungston ab (bei Eingang EXT oder INT), drücken Sie (16) und regeln Sie die Verstärkung mittels (35), (36);
- Wählen Sie die Wandler für Kanal 1 (20) und Kanal 2 (23) aus;
- Wählen Sie die Seite des Stimulus aus: R (18), L (19) oder beidseitig (18+19); das Vertäubungssignal wird automatisch auf kontralateral gesetzt;
- Wählen Sie die Intensität des Stimulus- (35) und Vertäubungssignals (36);
- Geben Sie die Wortliste wieder (verwenden Sie bei Eingang INT (1), (2), (3) und (4)) oder sprechen Sie die Worte (bei Eingang MIC);
- Aktualisieren Sie die Wertung durch Drücken von (33) oder (34) in Abhängigkeit des Sprach-Wertungsmodus und der richtigen/falschen Patientenantwort;

• Speichern Sie die Wertung mit (30).

Zum Aufspielen einer Wortliste in den internen Flash-Speicher können Sie die im Lieferumfang des Audiometers enthaltene Software *Audio Tracks Indexing Tool* (*ATIT*) verwenden. Mit dieser Software können Sie darüber hinaus die Listen *indexieren*, so dass Sie das ausgesprochene Wort am Gerätedisplay sehen. Eine detaillierte Beschreibung der Software ATIT finden Sie in der Bedienungsanleitung von Bell & Harp.

## **Überschwellige Tests, Stenger und MHA**

#### **ABLB (Fowler)**

- Stellen Sie die Seite (18), (19) oder (24), (25) für die Zuweisung zu Kanal 1 (*Bez.*: normal hörendes Ohr) und zu Kanal 2 (*Var.:*  schwerhöriges Ohr) ein;
- Wählen Sie die zu testende Frequenz (33), (34) aus und stellen Sie die Signalintensität für jeden Kanal ein: (35), (36);
- Wählen Sie die Frequenz für die Alternierung des Tons zwischen beiden Ohren aus (*PULSE RATE\**);
- Bieten Sie die Signale (31) an;
- Speichern Sie den Punkt, an dem der Patient die Signale als gleich laut empfindet: (30).

Nach Speichern von vier Tests können Sie diese mit (33), (34) scrollen.

#### **SISI (Jerger)**

- Wählen Sie das Vertäubungssignal auf Kanal 2 aus: (22);
- Wählen Sie die Wandler für Kanal 1 (20) und Kanal 2 (23) aus;
- Wählen Sie die zu testende Seite aus: (18), (19);
- Stellen Sie den Frequenzwert des Tons (33), (34) sowie die anfängliche Intensität von Ton (35) und Vertäubung (36) ein;
- Stellen Sie die Breite der Inkremente durch Drücken von (11) und den Abstand beim Anbieten dieser Inkremente (*PULSE RATE*) ein;
- Starten Sie den Test durch Drücken von *START EXAM\**.

#### **DLI (Lüscher)**

Wie der SISI Test, mit dem einzigen Unterschied jedoch, dass der Operateur kann die Breite der Inkremente durch dB INCREM.- und dB INCREM.+ ändern; und der Operateur den vom Patienten erkannten kleinsten Intensitätsinkrement durch Drücken von (30) speichern muss.

#### **Stenger**

• Wählen Sie das Eingangssignal aus: (21); als Eingang kommt entweder ein Ton oder ein Sprachsignal in Frage;

- Stellen Sie die Intensität des Stimulus für das rechte (35) und linke (36) Ohr ein und im Fall eines Tonsignals die zu testende Frequenz (33), (34);
- Bieten Sie das Signal an: (31).

Bei diesem Test werden keine Ergebnisse gespeichert.

#### **Tone Decay**

- Stellen Sie die Dauer der Untersuchung durch Drücken von *DURATION\** ein;
- Wählen Sie das Eingangssignal für den Kanal 2 (Vertäubung) aus: (22);
- Wählen Sie den Wandler für Kanal 1 (20) und Kanal 2 (23) aus;
- Wählen Sie die Seite des Stimulus aus: R (18), L (19);
- Wählen Sie die Frequenz (33), (34) und Intensität (35) des Stimulus aus;
- Für den Fall einer Vertäubung wählen Sie die Intensität (36) und aktivieren Sie diese (29);
- Starten Sie den Test durch Drücken von *START EXAM\**.

#### **Master Hearing Aid**

- Wählen Sie die Seite für Kanal 1 (18), (19) oder (18+19) und Kanal 2 (24), (25) oder (24+25) aus;
- Wählen Sie das Eingangssignal (21) aus;
- Stellen Sie den Filter für Kanal 1 (*FILTER CH.1\**) und für Kanal 2 (*FILTER CH.2\**) ein;
- Regeln Sie die Intensität des Stimulus: (35), (36);
- Schalten Sie den/die Kanal/Kanäle ein: (26), (29) und bieten Sie das Sprachmaterial an.

Bei diesem Test werden keine Ergebnisse gespeichert.

## **TECHNISCHE SPEZIFIKATIONEN**

Diese technischen Spezifikationen beziehen sich auf die wesentlichen Aspekte des Audiometers: nähere Details finden Sie in der Bedienungsanleitung.

#### **Klassifizierung**

*Bell Basic*. Reintonaudiometer: Typ 4 (IEC 60645-1 / ANSI S3.6) *Bell Plus*. Reintonaudiometer: Typ 3 (IEC 60645-1 / ANSI S3.6) *Harp Basic und Plus* Reintonaudiometer: Typ 2 (IEC 60645-1 / ANSI S3.6) Sprachaudiometer: Typ A oder A-E (IEC 60645-1 / ANSI S3.6)

#### **Kanäle**

Zwei unabhängige Kanäle.

## **Verfügbare Signale**

*Stimulus*: Reinton, Wobbelton.

*Vertäubung:* NBN, WN (nicht Bell Basic), SN (nur Harp).

*Sprachaudiometrie-Eingänge:* EXT1, EXT2, MIC, INT (Flash-Speicher, nur Harp Plus).

#### **Signalspezifikationen**

*Abschwächer-Auflösung*: 5dB (Bell), 1 und 5 dB (Harp). *Tonangebot:* kontinuierlich, gepulst (0,5, 1, 2 Hz) *Wobbelton:* 5 Hz Sinus-Modulationssignal

#### **Verfügbare Ausgänge und Wandler**

AC: TDH-39 oder DD45 Kopfhörer, ER-3 Einsteckhörer BC: B-71 Knochenleitungshörer Freifeld (nur Harp) Einsteckhörer für Vertäubung: IME-100

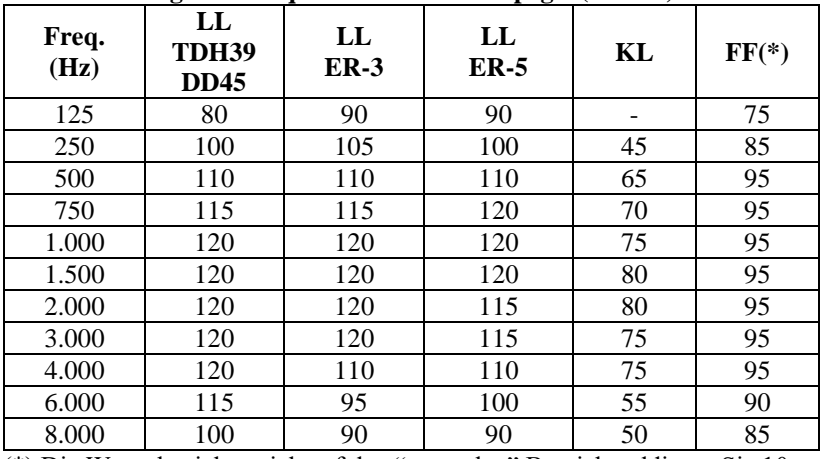

#### **Reinton: verfügbare Frequenzen und Höchstpegel (dB HL)**

(\*) Die Werte beziehen sich auf den "normalen" Bereich; addieren Sie 10 dB zu jedem Wert bei Auswahl der Option "erweiterter Bereich".

#### **Sprachaudiometrie: Höchstpegel (dB HL)**

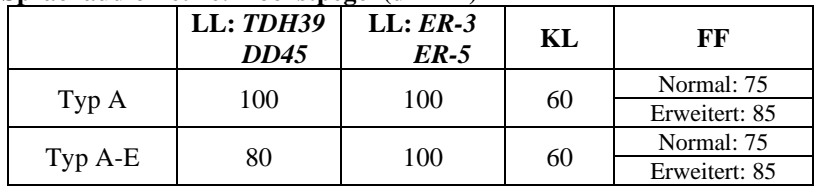

#### **Patient-Operateur-Kommunikation und Überwachung**

*Talk Over:* über eingebautes oder externes Mikrofon. *Talk Back:* Patienten-Mikrofoneingang.

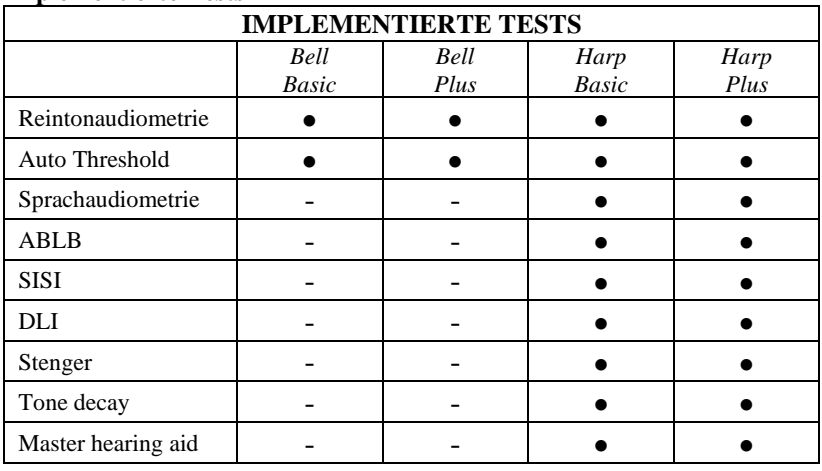

#### **Implementierte Tests**

#### **Interner Flash-Speicher (nur Harp Plus)**

Für die Speicherung des Sprachmaterials (*wav-*Format); *Kapazität:* 2/4 GB. Aufspielen des Sprachmaterials: über ATIT-Software (enthalten)

#### **Drucker (nur Harp)**

Auf Wunsch eingebauter Thermodrucker; *Papierformat*: 114 mm.

#### **Kalibrierung**

*Gültigkeit:* 12 Monate. *TDH 39, DD45*: ISO 389-1; *ER-3* und *ER-5*: ISO 389-2; *B71*: ISO 389-3; *FF*: ISO 389-7.

#### **PC-Schnittstelle**

*Anschluss:* USB (ohne Treiber); *Kompatible Software*: Inventis Maestro.

#### **Display**

*Typ:* Grafisches TFT LCD-Farbdisplay; *Größe*: Diagonale 4.3", 95 mm x 54 mm; *Auflösung*: 480 x 272.

#### **Stromversorgung**

*Ohne eingebauten Drucker Verbrauch:* 9 Watt; *Stromversorgung:* 6V, 2A GS über externes medizinisches 100-240 Vac 50/60 Hz Netzteil.

#### **Mechanik**

*Ohne eingebauten Drucker Platzbedarf* (BxTxH):32 x 32 x 9cm / 12.6x12.6x3.5 in; *Gewicht*: 1,8 kg / 4.0 lbs

*Mit eingebautem Drucker Platzbedarf (BxTxH):*32 x 39 x 9cm / 12.6x15.4x3.5 in*;* *Gewicht:* 2,3 kg / 5.0 lbs

**Angewandte Normen** *Elektrische Sicherheit:* IEC 60601-1; *EMV*: IEC 60601-1-2.

#### **MDD-Richtlinie (93/42/EWG) Klassifizierung**

Klasse IIa

## GUIDE DE DÉMARRAGE RAPIDE: *FRANÇAIS*

## **USAGE PREVU**

Les audiomètre Bell & Harp sont destiné aux spécialistes et aux techniciens du secteur de l'audition pour l'évaluation et le diagnostic de possibles troubles otologiques. Les tests audiométriques doivent se dérouler dans un environnement particulièrement calme, de préférence dans une cabine insonorisée. Si ces conditions ne peuvent pas être satisfaites, on doit fournir au patient un casque anti-bruit de manière à bloquer le plus possible les bruits de fond et ambiants.

## **PRÉCAUTIONS**

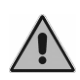

*Les utilisateurs sont entièrement responsables de tout mauvais fonctionnement dû à une utilisation incorrecte, ou à un entretien ou une réparation qui n'auraient pas été effectués par Inventis srl ou un Centre de service autorisé.* 

## **Installation**

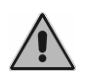

Si l'audiomètre est connecté à d'autres dispositifs, pour former un système électromédical, ce dernier doit être conforme à la norme IEC 60601-1.

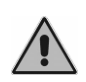

Évitez d'installer et d'utiliser les audiomètres Bell & Harp près de sources de champs électromagnétiques puissants, afin de ne pas générer d'interférences avec le fonctionnement de l'appareil.

## **Calibrage**

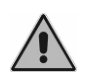

Le calibrage n'est valable que pour les transducteurs fournis avec l'appareil. Le remplacement d'un transducteur doit entraîner le recalibrage de l'audiomètre.

## **Utilisation**

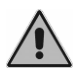

Veillez à régler une intensité de stimulation adéquate avant de la proposer au patient.

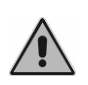

Les embouts des écouteurs intra-auriculaires ER-3 et ER-5 et des écouteurs de masquage sont à usage unique : n'utilisez jamais les mêmes pour des patients différents. Jetez les embouts après l'utilisation.

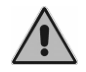

Désinfectez les coussinets des casques entre un patient et le suivant.

## **CONNEXIONS DU PANNEAU ARRIÈRE**

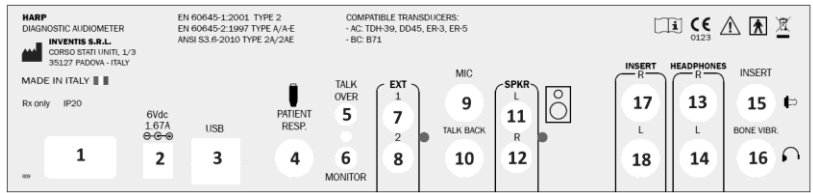

**Panneau arrière de l'audiomètre Harp. L'audiomètre Bell ne dispose pas de certains de ces connecteurs.**

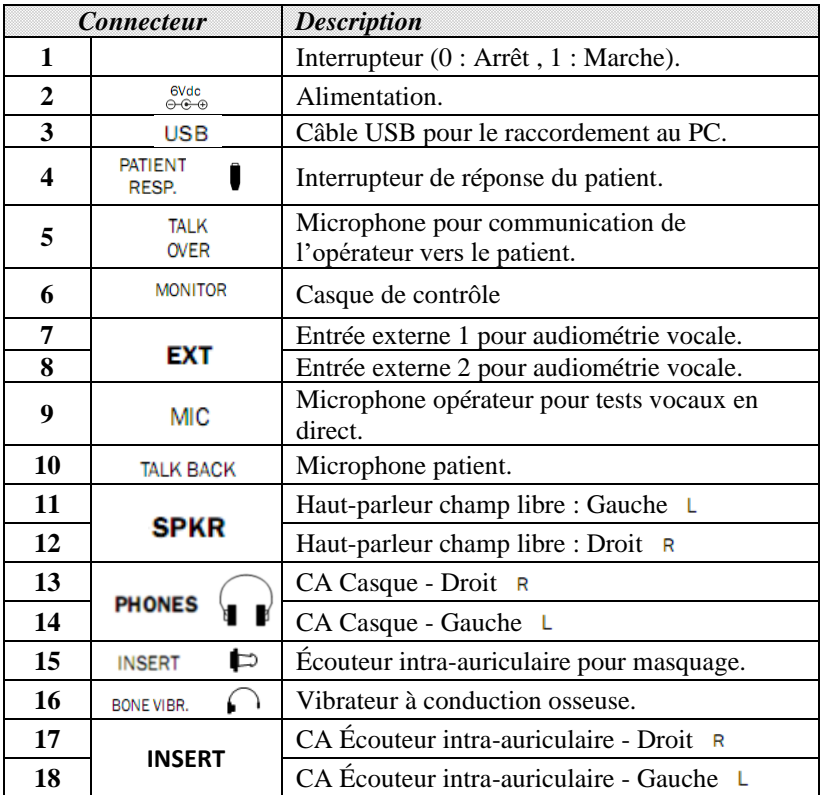

## **CLAVIER**

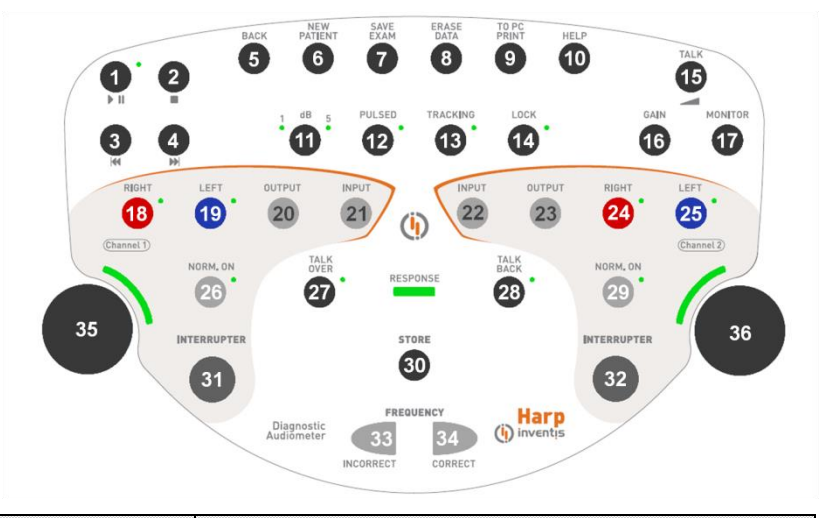

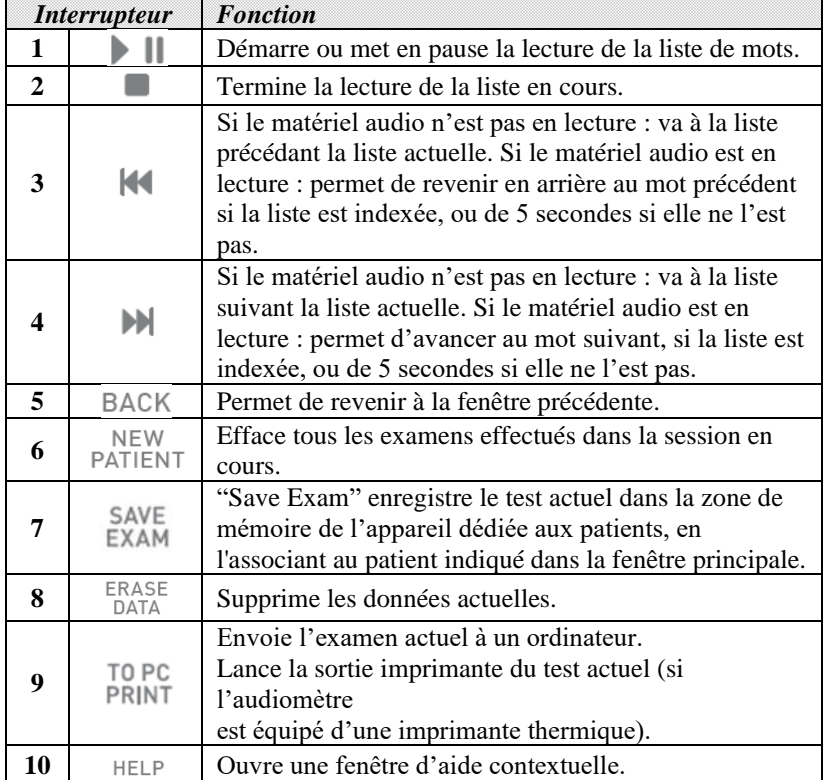

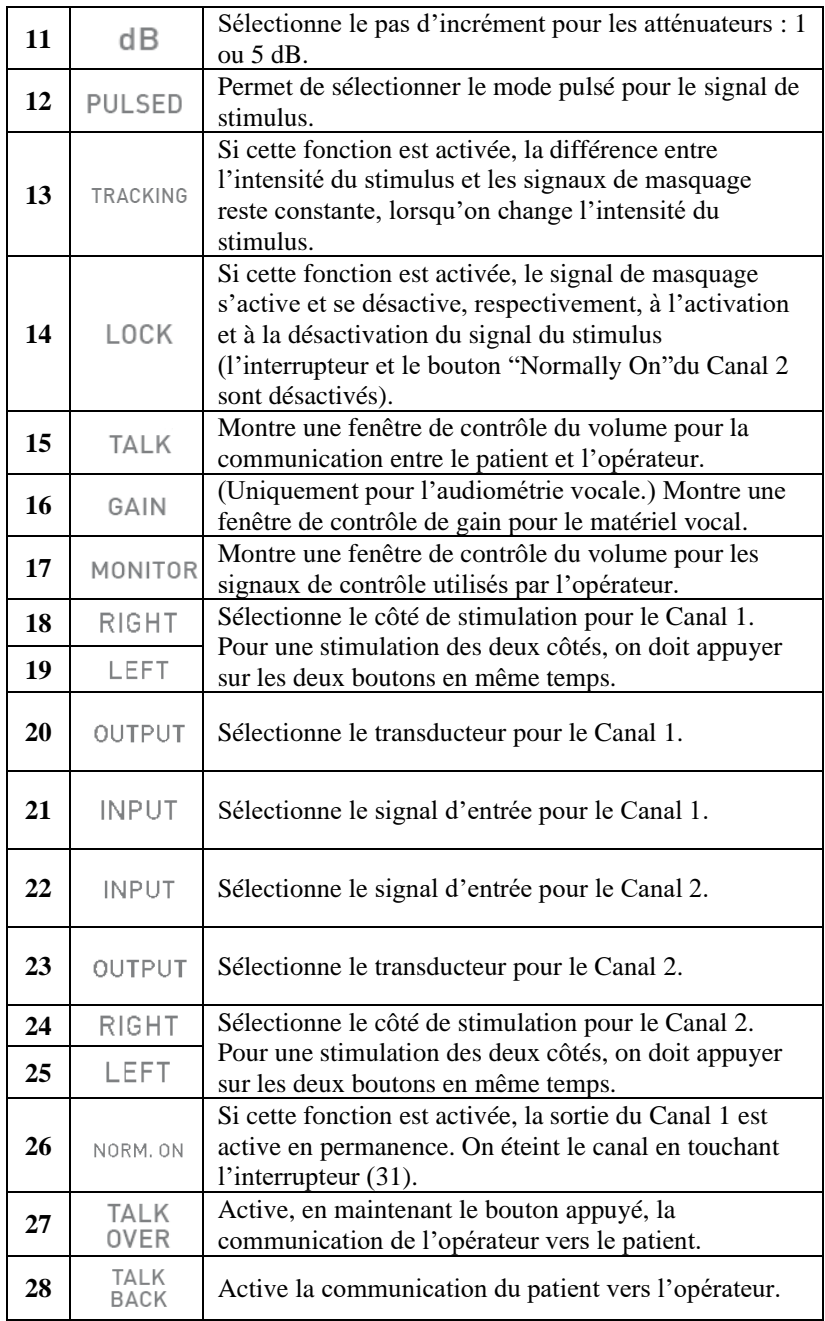

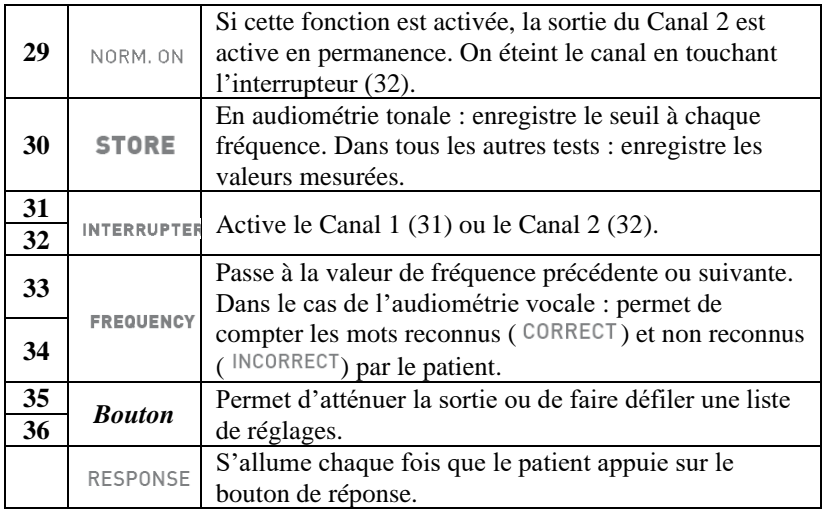

## **MODE D'EMPLOI**

*\* Pour sélectionner les fonctions marquées d'un astérisque, appuyer sur le bouton correspondant, situé sous l'afficheur.*

#### **Sélection d'un examen**

Faites défiler la liste d'examens avec le bouton gauche (35) et ouvrez le menu spécifique en appuyant sur *OK\** ou (31).

#### **Communication avec le patient**

Maintenez le bouton (27) appuyé. Communiquez via le microphone incorporé dans l'appareil ou un microphone externe branché sur le connecteur (5). Réglez le volume avec le bouton (35).

## **Audiométrie tonale**

- Sélectionnez le signal d'entrée pour le Canal 1 (stimulus) : (21).
- Sélectionnez le signal d'entrée pour le Canal 2 (masquage) : (22).
- Sélectionnez le transducteur pour le Canal 1 (20) et pour le Canal 2 (23).
- Sélectionnez le mode de présentation du stimulus (12) entre continu ou pulsé et, le cas échéant, changez la fréquence d'impulsion en appuyant sur le bouton correspondant, situé sous l'afficheur.
- Sélectionnez le côté de stimulation : Droit R (18), Gauche L (19) ou Bilatéral (18+19) ; le signal de masquage est réglé automatiquement en controlatéral.
- Sélectionnez la fréquence (33), (34) et l'intensité (35) du stimulus ; pour sélectionner une intensité supérieure à 100 dB HL, appuyez sur le bouton *HIGHER dB\**.
- Si vous avez besoin du masquage, sélectionnez l'intensité (36) et activezla (29).
- Envoyez le stimulus (31).
- Une fois le seuil identifié, enregistrez-le (30) ou appuyez sur *NO RESP.\** si le patient ne peut pas entendre le son à son intensité maximale.

## **Seuil automatique**

- Sélectionnez le signal d'entrée pour le Canal 1 (stimulus) : (21).
- Sélectionnez le signal d'entrée pour le Canal 2 (masquage) : (22).
- Sélectionnez le transducteur pour le Canal 1 (20) et pour le Canal 2 (23).
- Sélectionnez le côté de stimulation (18), (19) et de masquage (24), (25).
- Définissez la fréquence à tester : ouvrez la fenêtre correspondante par *FREQ.SELECTION\** et sélectionnez la valeur de fréquence avec (35), (36).
- Démarrez le test en appuyant sur *START EXAM\**.

## **Audiométrie vocale**

- Sélectionnez le signal d'entrée pour le Canal 1 : (21) ; l'entrée INT concerne la mémoire flash interne.
- Sélectionnez le signal de masquage : (22).
- Réglez les gains des entrées : lire le son de calibrage (si l'entrée est EXT ou INT), appuyez sur (16) et réglez les gains avec (35), (36).
- Sélectionnez les transducteurs pour le Canal 1 (20) et pour le Canal 2  $(23)$ .
- Sélectionnez le côté de stimulation : Droit R (18), Gauche L (19) ou Bilatéral (18+19) ; le signal de masquage est réglé automatiquement en controlatéral.
- Sélectionnez l'intensité de stimulus (35) et du signal de masquage (36).
- Démarrez la liste de mots (en cas d'entrée INT, utilisez (1), (2), (3) et (4)) ou dites les mots (en cas d'entrée MIC).
- Mettez à jour le score en appuyant sur  $(33)$  ou  $(34)$ , en fonction du mode de score vocal et de la réponse correcte/incorrecte du patient.
- Pour enregistrer le score, appuyez sur (30).

Pour transférer une liste de mots dans la mémoire flash interne, utilisez le logiciel *Audit Tracks Indexing Tools* (*ATIT*), fourni avec l'audiomètre. Ce logiciel vous permet aussi d'*indexer* la liste, de manière à ce que vous puissiez voir sur l'afficheur de l'appareil le mot qui est prononcé. Reportezvous à la Notice d'utilisation du Bell & Harp pour la description détaillée de l'ATIT.

## **Tests supraliminaires, Stenger et MHA**

## **ABLB (Fowler)**

- Définissez le côté (18), (19) ou (24), (25) pour associer au Canal 1 (*Ref* : la bonne oreille) et au Canal 2 (*Var* : la mauvaise oreille).
- Sélectionnez la fréquence à tester (33), (34) et réglez l'intensité du signal pour chaque canal : (35), (36).
- Sélectionnez la fréquence pour alterner le son entre les deux oreilles (*PULSE RATE\**).
- Envoyez les signaux (31).
- Enregistrez le point où le patient perçoit les signaux comme identiques : (30).

Une fois que vous avez enregistré quatre tests, déplacez-vous parmi eux avec (33), (34).

## **SISI (Jerger)**

- Sélectionnez le signal de masquage sur le Canal 2 : (22).
- Sélectionnez les transducteurs pour le Canal 1 (20) et pour le Canal 2 (23).
- Sélectionnez le côté à tester : (18), (19).
- Définissez la valeur de la fréquence du son (33), (34) et réglez la valeur d'intensité de démarrage du son (35) et du masquage (36).
- Définissez l'amplitude des incréments, en appuyant sur (11) et la fréquence de présentation de ces incréments (*PULSE RATE*).
- Démarrez le test en appuyant sur *START EXAM\**.

## **DLI (Lűscher)**

Comme pour le test SISI, à cette seule différence près que l'opérateur peut modifier l'amplitude des incréments à l'aide de dB INCREM.- et de dB INCREM.+ et doit enregistrer le niveau d'incrément minimal d'intensité identifié par le patient, en appuyant sur (30).

#### **Stenger**

- Sélectionnez le signal d'entrée : (21) ; l'entrée peut être soit un son soit un signal vocal.
- Réglez la valeur d'intensité du stimulus pour les oreilles droite (35) et gauche (36) et, en cas de son, la fréquence à tester (33), (34).
- Envoyez le signal : (31).

Aucun résultat n'est enregistré pour ce type de test.

#### **Adaptation de la sonie**

- Définissez la durée de l'examen, en appuyant sur *DURATION\**.
- Sélectionnez le signal d'entrée pour le Canal 2 (masquage) : (22).
- Sélectionnez le transducteur pour le Canal 1 (20) et pour le Canal 2 (23).
- Sélectionnez le côté de stimulation : Droit R (18), Gauche L (19).
- Sélectionnez la fréquence (33), (34) et l'intensité (35) du stimulus.
- En cas de masquage, sélectionnez l'intensité (36) et activez-la (29).
- Démarrez le test en appuyant sur *START EXAM\**.

#### **Master Hearing Aid**

- Définissez le côté pour le Canal 1 (18), (19) ou (18+19) et le Canal 2 (24), (25) ou (24+25).
- Sélectionnez le signal d'entrée (21).
- Définissez le filtre pour le Canal 1 (*FILTER CH.1\**) et pour le Canal 2 (*FILTER CH.2\**).
- Réglez la valeur d'intensité du stimulus : (35), (36).
- Activez le ou les canaux : (26), (29) et commencez à envoyer le matériel vocal.

Aucun résultat n'est enregistré pour ce type de test.

## **SPECIFICATIONS TECHNIQUES**

Ces spécifications techniques couvrent les aspects principaux de l'appareil : on trouvera des informations plus détaillées dans la Notice d'utilisation.

#### **Classification**

*Bell Basic*. Audiomètre tonal : Type 4 (IEC 60645-1 / ANSI S3.6). *Bell Plus.* Audiomètre tonal : Type 3 (IEC 60645-1 / ANSI S3.6). *Harp Basic et Plus.*  Audiomètre tonal : Type 2 (IEC 60645-1 / ANSI S3.6). Audiomètre vocal : Type A ou A-E (IEC 60645-1 / ANSI S3.6).

#### **Canaux**

Deux canaux indépendants.

#### **Signaux disponibles**

*Stimulus* : son pur, son wobulé. *Masquage* : NBN, WN (non Bell Basic), SN (seulement Harp). *Entrées audiométriques vocales :* EXT1, EXT2, MIC, INT (mémoire flash, seulement Harp Plus).

#### **Spécifications des signaux**

*Pas atténuateur* : 5dB (Bell), 1 et 5 dB (Harp). *Présentation* : Continu, Pulsé (0,5, 1, 2 Hz) *Wobulation* : signal de modulation à onde sinusoïdale de 5 Hz.

#### **Sorties et transducteurs disponibles**

CA : casque TDH-39 ou DD45, écouteurs intra-auriculaires ER-3. CO : Vibrateur de conduction osseuse B-71. Champ libre (seulement Harp).

Écouteur intra-auriculaire de masquage : IME-100.

| Fréq.<br>(Hz) | CA<br>TDH39<br><b>DD45</b> | CA<br><b>ER-3</b> | CA<br>$ER-5$ | $\bf CO$ | $CL(*)$ |
|---------------|----------------------------|-------------------|--------------|----------|---------|
| 125           | 80                         | 90                | 90           |          | 75      |
| 250           | 100                        | 105               | 100          | 45       | 85      |
| 500           | 110                        | 110               | 110          | 65       | 95      |
| 750           | 115                        | 115               | 120          | 70       | 95      |
| 1000          | 120                        | 120               | 120          | 75       | 95      |
| 1500          | 120                        | 120               | 120          | 80       | 95      |
| 2000          | 120                        | 120               | 115          | 80       | 95      |
| 3000          | 120                        | 120               | 115          | 75       | 95      |
| 4000          | 120                        | 110               | 110          | 75       | 95      |
| 6000          | 115                        | 95                | 100          | 55       | 90      |
| 8000          | 100                        | 90                | 90           | 50       | 85      |

**Son pur : fréquences disponibles et niveaux maximaux (dB HL)**

(\*) Les valeurs se rapportent à la plage « normale » ; ajouter 10 dB à chaque valeur si l'option « plage étendue » est sélectionnée.

#### **Audiométrie vocale : niveaux maximaux (dB HL)**

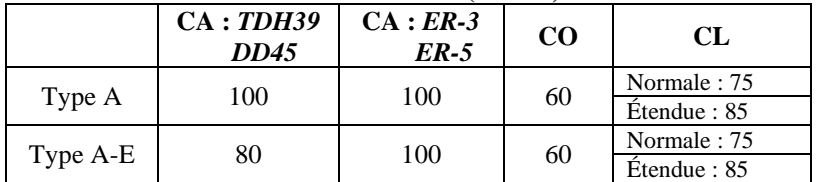

#### **Communication patient-opérateur et monitorage**

*Talk over* : par microphone intégré ou externe. *Talk back* : entrée microphone patient.

#### **Tests disponibles**

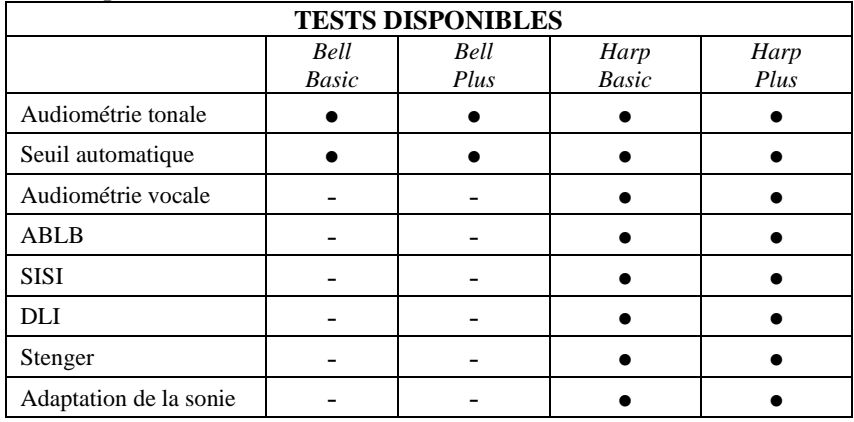

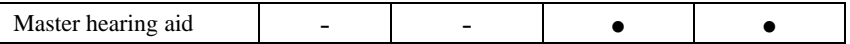

#### **Mémoire flash interne (seulement Harp Plus)**

Utilisée pour enregistrer le matériel vocal (format *wav*). *Capacité* : 2 GB. Chargement matériel vocal : via le logiciel ATIT (inclus).

#### **Imprimante (seulement Harp)**

Imprimante thermique intégrée en option. *Taille papier* : 114 mm.

#### **Calibrage**

*Validité* : 12 mois. *TDH 39, DD45*: ISO 389-1; *ER-3* et *ER-5*: ISO 389-2; *B71*: ISO 389-3; *FF*: ISO 389-7.

#### **Interface ordinateur**

*Connexion* : USB (sans pilote). *Logiciel compatible* : Inventis Maestro.

#### **Afficheur**

*Type* : LCD TFT couleur graphique. *Taille* : diagonale 4.3", 95 mm x 54 mm. *Résolution* : 480 x 272.

#### **Alimentation**

*Sans imprimante intégrée*

*Consommation* : 9 W. *Alimentation* : 6 V, 2A cont., via une alimentation externe de qualité médicale 100-240 V CA 50/60 Hz.

#### **Mécanique**

*Sans imprimante intégrée Taille* (LxPxH) : 32 x 32 x 9cm / 12,6 x 12,6 x 3,5 pouces. *Poids* : 1,8 kg / 4,0 lbs.

*Avec imprimante intégrée Taille* (LxPxH) : 32 x 39 x 9cm / 12,6 x 15,4 x 3,5 pouces. *Poids* : 2,3 kg / 5,0 lbs.

**Normes applicables** *Sécurité électrique* : IEC 60601-1 *CEM* : IEC 60601-1-2.

#### **Classification MDD (93/42/CEE)** Classe IIa.

## GUÍA DE INICIO RÁPIDO: *ESPAÑOL*

## **USO PREVISTO**

Los audiómetros Bell & Harp han sido diseñado para ser utilizado por el especialista en audiología y oído o técnicos capacitados, para realizar pruebas de evaluación de la audición y ayudar en el diagnóstico de posibles trastornos otológicos. Las pruebas de audiometría deben realizarse en un lugar tranquilo y preferentemente en una cabina insonorizada. En caso de que no puedan satisfacerse estas condiciones, el paciente debe ser provisto con cascos auriculares insonorizados, a fin de bloquear del mejor modo el ruido de fondo y del entorno.

## **PRECAUCIONES**

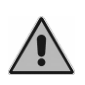

*Los Usuarios son responsables de cualquier problema de funcionamiento causado por un uso inapropiado o por operaciones de mantenimiento y reparación hechas por terceros o por un Centro de Asistencia no autorizado por Inventis srl.*

## **Instalación**

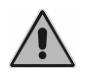

En caso de que el audiómetro estè conectado a otros equipos, así obteniendo un sistema electromédico, el sistema deberá cumplir con la norma IEC 60601-1.

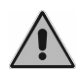

Evite instalar y usar los audiómetros Bell & Harp cercan de una fuente que produzca un fuerte campo electromagnético: esto puede interferir con el funcionamiento del equipo.

## **Calibración**

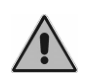

La calibración es válida solo para los transductores entregados con el equipo. En caso de sustituirse el transductor, hay que volver a calibrar el audiómetro.

**Uso**

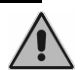

Procure regular una intensidad adecuada del estímulo antes de presentarlo al paciente.

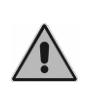

Las puntas de los auriculares de inserción ER-3 y ER-5 y de los auriculares de enmascaramiento son desechables: no utilice los mismos para distintos pacientes. Deseche las puntas de los auriculares después del uso.

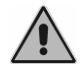

Desinfecte el almohadillado de los cascos auriculares entre un paciente y el siguiente.

## **CONEXIONES DEL PANEL TRASERO**

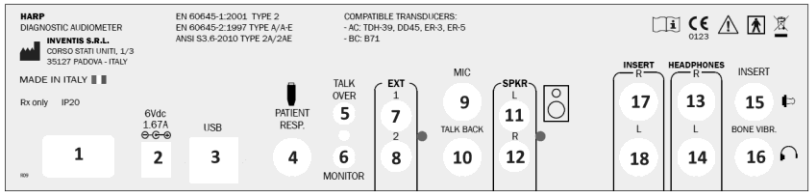

**Panel trasero del audiómetro Harp. El audiómetro Bell no incorpora ninguno de estos conectores.**

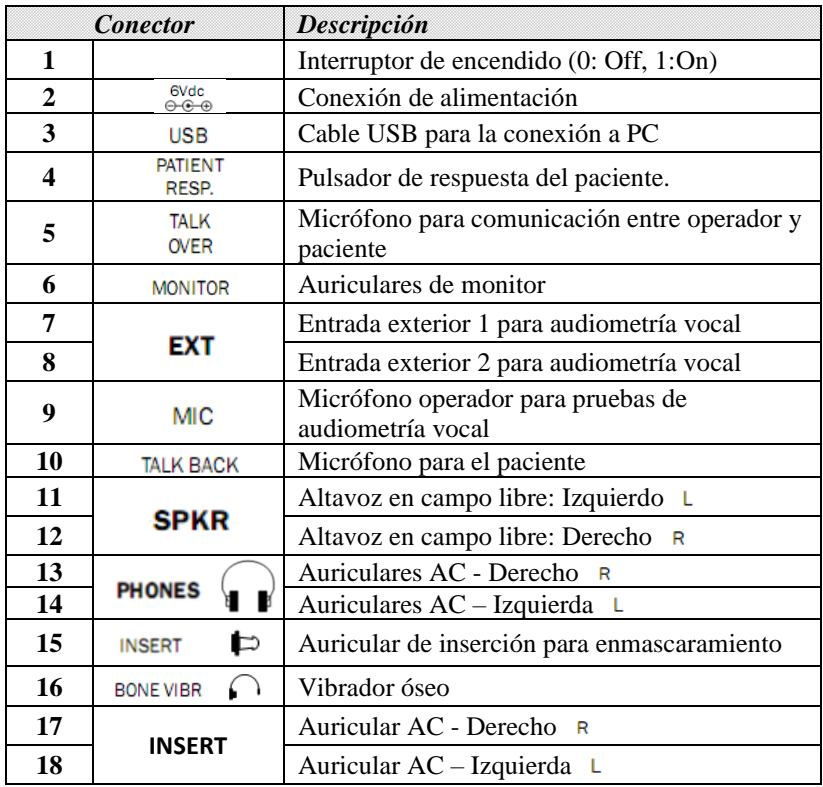

## **PANEL DE MANDOS**

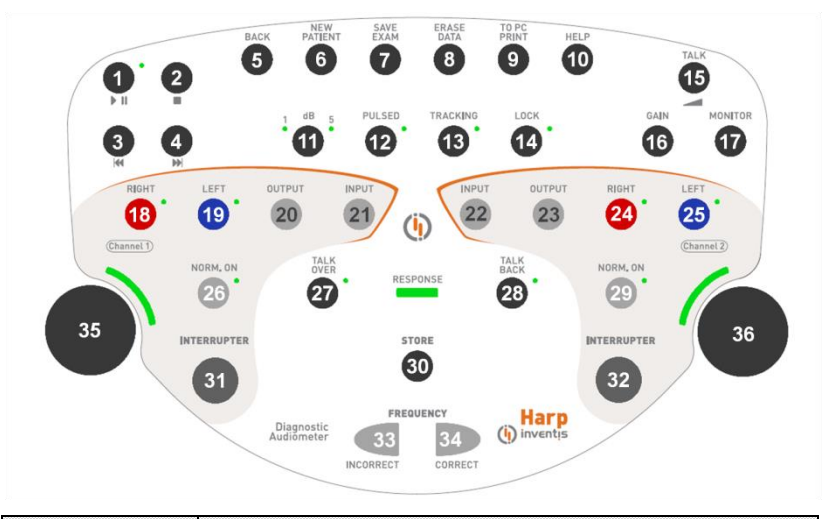

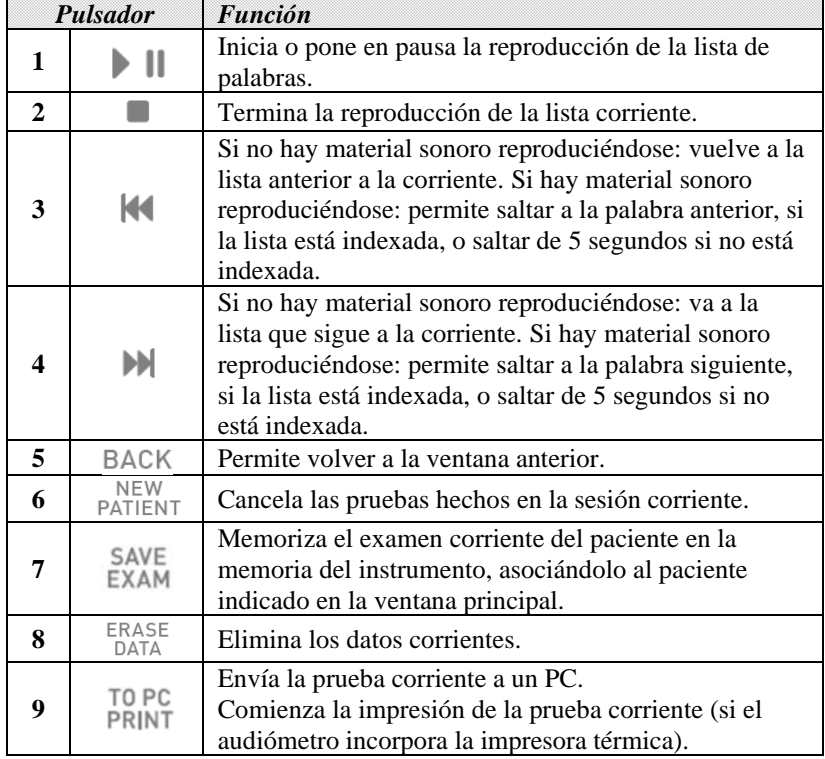

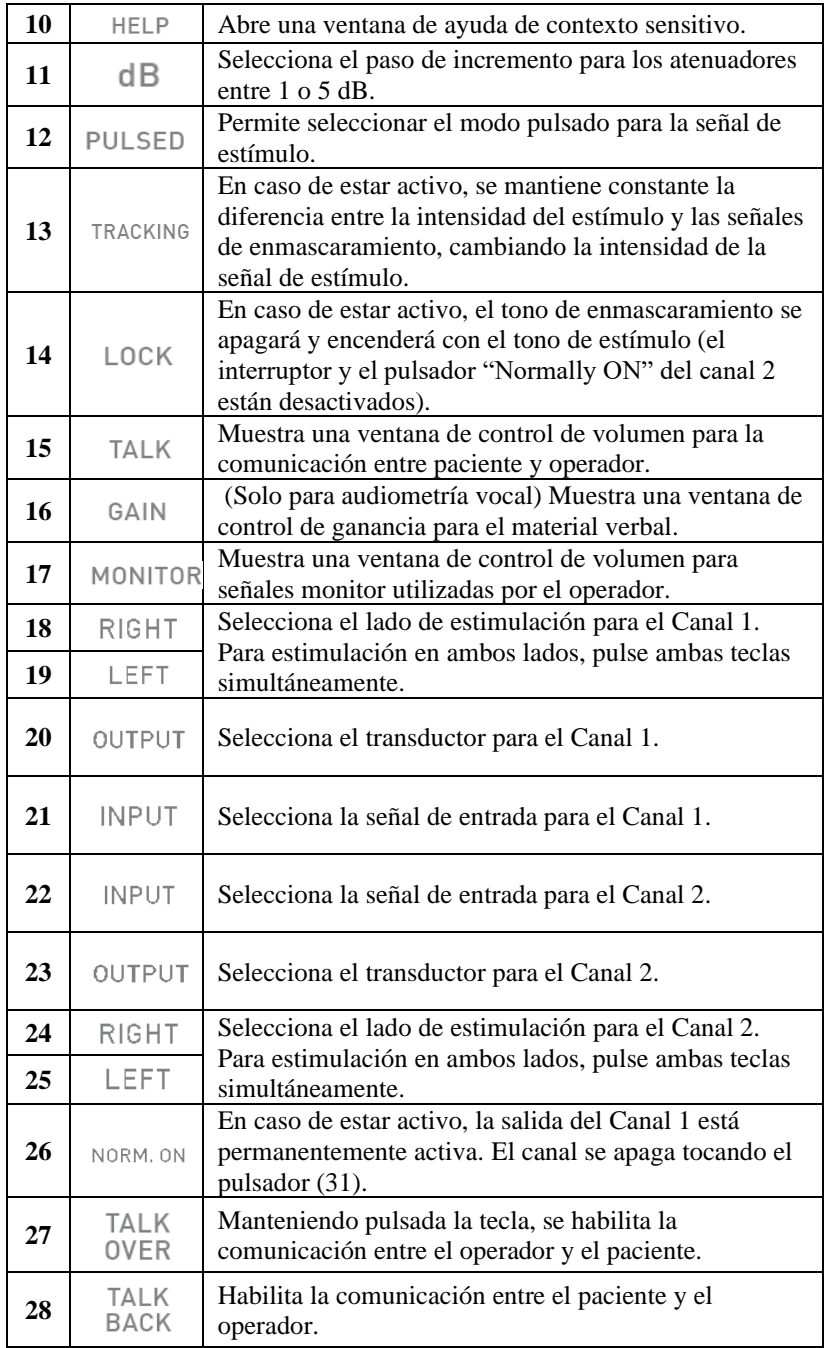

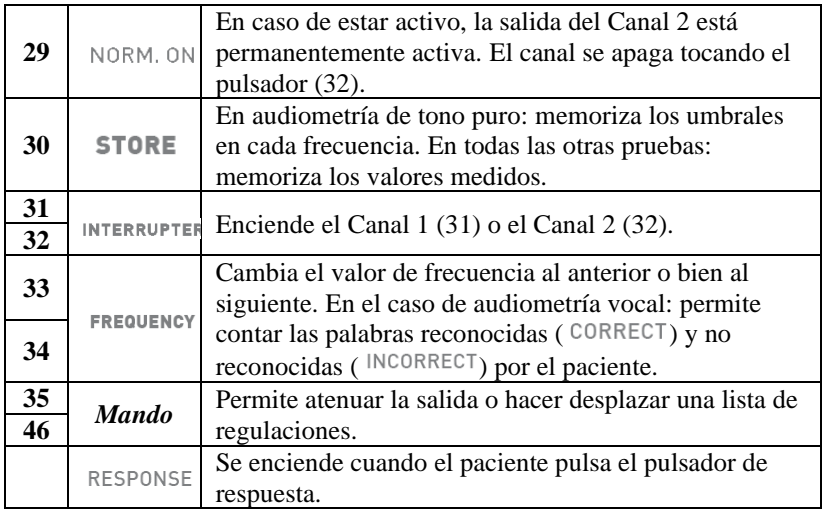

## **INSTRUCCIONES DE USO**

*\* Para seleccionar las funciones marcadas con asterisco, pulse la tecla correspondiente, situada debajo de la pantalla.*

#### **Selección de un examen**

Haga desplazar la lista de pruebas con el mando izquierdo (35) y abra el menú específico pulsando *OK\** o (31).

#### **Comunicación con el paciente**

Mantenga pulsado (27). Comunique por medio del micrófono incorporado en el chasis o por medio de un micrófono exterior conectado en el conector (5). Ajuste el volumen con (35).

## **Audiometría de tono puro**

- Seleccione la señal de entrada para el Canal 1 (estímulo): (21);
- Seleccione la señal de entrada para el Canal 2 (enmascaramiento): (22);
- Seleccione el transductor para Canal 1 (20) y para Canal 2 (23);
- Seleccione el modo de presentar el estímulo (12) entre continuo o pulsado y, en su caso, cambie modulación de la frecuencia por pulsos pulsando la tecla correspondiente, situada debajo de la pantalla;
- Seleccione el lado de estimulación: Dcha. R (18), Izqda. L (19) o Bilateral (18+19); la señal de enmascaramiento se pone automáticamente en contralateral;
- Seleccione la frecuencia (33), (34) y la intensidad (35) del estímulo; para seleccionar una intensidad por encima de 100 dB HL, pulse la tecla *HIGHER dB\**;
- En caso de requerirse el enmascaramiento, seleccione la intensidad (36) y habilítela (29);
- Envíe el estímulo (31);
- Cuando se identifica el umbral, memorícelo (30) o pulse *NO RESP.\** si el paciente no puede oír el tono a la intensidad máxima.

## **Umbral automático**

- Seleccione la señal de entrada para el Canal 1 (estímulo): (21)
- Seleccione la señal de entrada para el Canal 2 (enmascaramiento): (22);
- Seleccione el transductor para Canal 1 (20) y para Canal 2 (23);
- Seleccione el lado de estimulación (18), (19) y de enmascaramiento (24), (25);
- Configure la frecuencia a probar: abra la ventana correspondiente con *FREQ.SELECTION\** y seleccione el valor de frecuencia usando (35), (36);
- Inicie la prueba pulsando *START EXAM\**.

## **Audiometría Vocal**

- Seleccione la señal de entrada para el Canal 1: (21); la entrada INT se refiere a la memoria flash interna;
- Seleccione la señal de enmascaramiento: (22);
- Ajuste las ganancias de entrada: reproduzca el tono de calibración (si la entrada es EXT o INT), pulse (16) y regule las ganancias con (35), (36);
- Seleccione los transductores para Canal 1 (20) y para Canal 2 (23);
- Seleccione el lado de estimulación: Dcha. R (18), Izqda. L (19) o Bilateral (18+19); la señal de enmascaramiento se pone automáticamente en contralateral;
- Seleccione la intensidad de estímulo (35) y señal de enmascaramiento (36);
- Reproduzca la lista de palabras (en caso de entrada INT, use (1), (2), (3) y (4)) o diga las palabras (en caso de entrada MIC);
- Actualice el resultado pulsando (33) o (34), dependiendo del modo de resultado Vocal y la respuesta correcta/incorrecta del paciente;
- Para memorizar el resultado, pulse (30).

Para cargar la lista de palabras en la memoria flash interna, utilice el software *Audio Tracks Indexing Tool* (*ATIT*), suministrado con el audiómetro. Con este software también es posible *indexar* las listas, de forma que sea posible ver en la pantalla del dispositivo la palabra pronunciada. Véase el Manual del Usuario Bell & Harp para una descripción detallada de ATIT.

## **Pruebas supraliminares, Stenger y MHA**

#### **ABLB (Fowler)**

- Coloque el lado (18), (19) o (24), (25) para asociar al Canal 1 (*Ref*: buena audición) y a Canal 2 (*Var*: mala audición);
- Seleccione la frecuencia a probar (33), (34) y ajuste la intensidad de señal para cada canal: (35), (36);
- Seleccione la frecuencia para alternar el tono entre los dos oídos (*PULSE RATE\**);
- Presente las señales (31);
- Memorice el punto en que el paciente percibe las señales de igual forma: (30).

Una vez memorizadas cuatro pruebas, navegue entre ellas utilizando (33), (34).

## **SISI (Jerger)**

- Seleccione la señal de enmascaramiento para el Canal 2: (22);
- Seleccione los transductores para el Canal 1 (20) y para el Canal 2 (23);
- Seleccione el lado a examinar: (18), (19);
- Configure el valor de frecuencia de tono (33), (34) y ajuste el valor de intensidad inicial del tono (35) y de enmascaramiento (36);
- Configure la amplitud de los incrementos pulsando (11) y la frecuencia con que se presentarán estos incrementos (*PULSE RATE)*;
- Inicie la prueba pulsando *START EXAM\**.

#### **DLI (Lűscher)**

Es igual que la prueba SISI, con la única diferencia de que el operador puede modificar la amplitud de incrementos por medio de *dB INCREM.-* y *dB INCREM.+*, y debe memorizar el nivel de incremento mínimo de intensidad identificada por el paciente pulsando (30).

#### **Stenger**

- Configure la señal de entrada: (21); la entrada puede ser tanto un tono como una señal vocal;
- Ajuste el valor de intensidad del estímulo para el oído derecho (35) e izquierdo (36) y, en caso de tono, configure la frecuencia de prueba (33), (34);
- Presente la señal: (31).

No se memorizan resultados para este tipo de prueba.

#### **Caída de tono**

- Configure la duración de la prueba pulsando *DURATION\**;
- Seleccione la señal de entrada para el Canal 2 (enmascaramiento): (22);
- Seleccione el transductor para Canal 1 (20) y para Canal 2 (23);
- Seleccione el lado de estimulación: Dcha. R (18), Izqda. L (19);
- Seleccione la frecuencia (33), (34) y la intensidad (35) del estímulo;
- En caso de enmascaramiento, seleccione la intensidad (36) y habilítela (29);
- Inicie la prueba pulsando *START EXAM\**.

#### **Master Hearing Aid**

- Configure el lado para el Canal 1 (18), (19) o (18+19) y Canal 2 (24), (25) o (24+25);
- Configure la señal de entrada (21);
- Configure el filtro para el Canal 1 (*FILTER CH.1\**) y para el Canal 2 (*FILTER CH.2\**);
- Ajuste el valor de intensidad del estímulo: (35), (36);
- Encienda el/los canal/es: (26), (29) e inicie a presentar el material verbal de prueba.

No se memorizan resultados para este tipo de prueba.

## **ESPECIFICACIONES TÉCNICAS**

Estas especificaciones técnicas abarcan los aspectos principales del dispositivo: en el Manual del usuario se incluyen detalles específicos.

#### **Clasificación**

*Bell Basic.* Audiómetro de tono puro: Tipo 4 (IEC 60645-1 / ANSI S3.6) *Bell Plus.* Audiómetro de tono puro: Tipo 3 (IEC 60645-1 / ANSI S3.6) *Harp Basic and Plus.*

Audiómetro de tono puro: Tipo 2 (IEC 60645-1 / ANSI S3.6) Audiómetro Vocal: Tipo A o A-E (IEC 60645-1 / ANSI S3.6)

#### **Canales**

Dos canales independientes.

#### **Señales disponibles**

*Estímulo*: tono puro, tono modulado (warble). *Enmascaramiento*: NBN, WN (no Bell Basic), SN (solamente Harp). *Entradas Audiometría Vocal:* EXT1, EXT2, MIC, INT (memoria flash, solamente Harp Plus).

#### **Especificaciones de señales**

*Pasos del atenuador*: 5dB (Bell), 1 y 5 dB (Harp). *Presentación*: Continuo, Pulsado (0.5, 1, 2 Hz) *Warble (Modulado)*: 5 Hz señal de modulación de onda sinusoidal.

#### **Salidas y transductores disponibles**

AC: Auriculares TDH-39 o DD45, auriculares de inserción ER-3 BC: Vibrador óseo B-71 Campo Libre (FF)- solamente Harp

Auriculares de inserción enmascaramiento: IME-100

| Frec.<br>(Hz) | AC<br>TDH39<br><b>DD45</b> | AC<br>$ER-3$ | AC<br>$ER-5$ | - - 1<br>BC | $FF(*)$ |
|---------------|----------------------------|--------------|--------------|-------------|---------|
| 125           | 80                         | 90           | 90           |             | 75      |
| 250           | 100                        | 105          | 100          | 45          | 85      |
| 500           | 110                        | 110          | 110          | 65          | 95      |
| 750           | 115                        | 115          | 120          | 70          | 95      |
| 1.000         | 120                        | 120          | 120          | 75          | 95      |
| 1.500         | 120                        | 120          | 120          | 80          | 95      |
| 2.000         | 120                        | 120          | 115          | 80          | 95      |
| 3.000         | 120                        | 120          | 115          | 75          | 95      |
| 4.000         | 120                        | 110          | 110          | 75          | 95      |
| 6.000         | 115                        | 95           | 100          | 55          | 90      |
| 8.000         | 100                        | 90           | 90           | 50          | 85      |

**Tono puro: frecuencias disponibles y niveles máximos (dB HL)**

(\*) Los valores se refieren a rango "normal"; añade 10 dB a cada valor en caso de la opción seleccionada "rango extendido".

#### **Audiometría Vocal: niveles máximos (dB HL)**

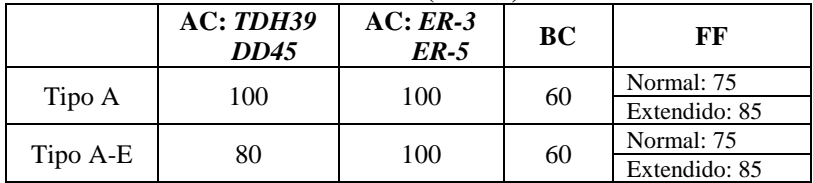

#### **Comunicación y monitorización entre paciente y operador**

*Talk over*: por medio de micrófono incorporado o externo. *Talk back*: entrada micrófono para el paciente

#### **Pruebas disponibles**

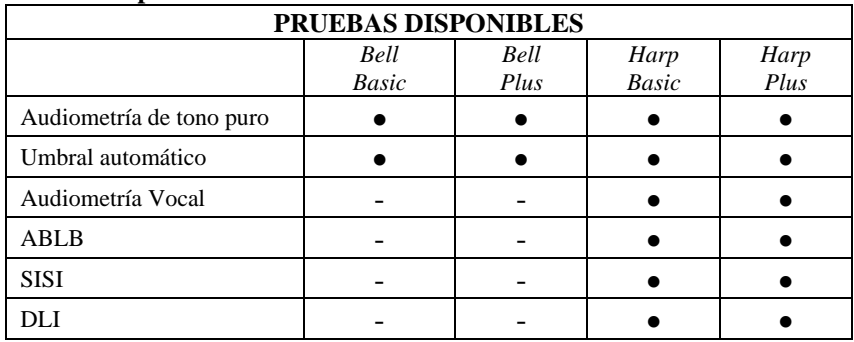

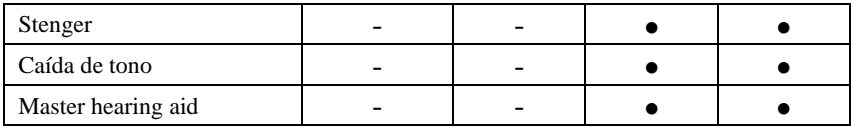

#### **Memoria flash interna (solamente Harp Plus)**

Utilizada para almacenar el material verbal de prueba (formato *wav*); *Capacidad*: 2/4 GB.

Carga de material verbal de prueba: mediante software ATIT (incluido)

#### **Impresora (solamente Harp)**

Impresora térmica integrada opcional; *Tamaño de papel*: 114 mm

#### **Calibración**

*Validez*: 12 meses. *TDH 39, DD45*: ISO 389-1; *ER-3* y *ER-5*: ISO 389-2; *B71*: ISO 389-3; *FF*: ISO 389-7.

#### **Interfaz ordenador**

*Conexión*: USB (sin driver); *Software compatible*: Inventis Maestro.

#### **Pantalla**

*Tipo*: gráfica TFT LCD en color; *Tamaño*: diagonal 4.3", 95 mm x 54 mm; *Resolución*: 480 x 272.

#### **Alimentación**

*Sin impresora integrada Consumo*: 9 Vatios: *Alimentación:* 6V, 2A cont., con una alimentación exterior grado médico 100-240 Vca 50/60 Hz.

#### **Mecánica**

*Sin impresora integrada Tamaño* (LxAxH): 32 x 32 x 9cm / 12.6x12.6x3.5in; *Peso*: 1.8 kg / 4.0 lbs

*Sin impresora integrada Tamaño (LxAxH):* 32 x 39 x 9cm / 12.6x15.4x3.5 in*; Peso:* 2,3 kg / 5.0 lbs

## **Normas aplicables**

*Seguridad eléctrica*: IEC 60601-1 *EMC*: IEC 60601-1-2.

**Clasificación Productos sanitario - MDD (93/42/CEE)**  Clase IIa

## GUIA DE INÍCIO RÁPIDO: *PORTUGUÊS*

## **UTILIZAÇÃO PREVISTA**

Os audiómetros Bell & Harp foram concebidas para ser utilizado por especialistas de audiologia e ouvido ou por técnicos especializados na realização de exames diagnósticos do ouvido e assistência no diagnóstico de possíveis distúrbios otológicos. Os exames audiométricos devem ser realizados num ambiente especialmente silencioso, de preferência numa cabine com isolamento acústico. Não sendo possível dispor de tais condições, o paciente deverá usar auscultadores com isolamento sonoro, para minimizar o ruído ambiente e de fundo.

## **PRECAUÇÕES**

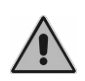

*O utilizador é inteiramente responsável por eventuais avarias decorrentes de uso impróprio ou de serviços de manutenção ou reparação realizados por empresas alheias à Inventis srl ou por centros de assistência não autorizados.* 

## **Instalação**

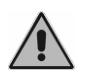

Se o audiómetro estiver ligado a outros dispositivos, constituindo assim um sistema eletromédico, é necessário que tal sistema respeite a norma IEC 60601-1.

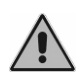

Evitar instalar e utilizar os audiómetros Bell & Harp próximo de fontes de forte campo eletromagnético, porque podem provocar interferências no funcionamento do aparelho.

## **Calibração**

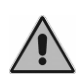

A calibração é aplicável apenas aos transdutores fornecidos com o dispositivo. No caso de substituição de um transdutor, é necessário recalibrar o audiómetro.

## **Utilização**

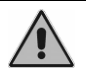

Antes da apresentação ao paciente, ter o cuidado de regular uma intensidade de estímulo apropriada.

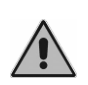

As esponjas dos auscultadores intra-auticulares ER-3 e ER-5 e dos auriculares de mascaramento são descartáveis. Não utilizar as mesmas esponjas em pacientes diferentes. Eliminar após utilização.

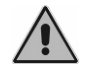

Desinfetar as almofadas dos auscultadores, de um paciente para o outro.

## **LIGAÇÕES DO PAINEL TRASEIRO**

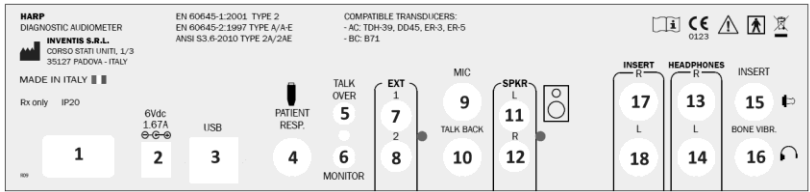

#### **Painel traseiro do audiómetro Harp O audiómetro Bell não dispõe de alguns destes conectores.**

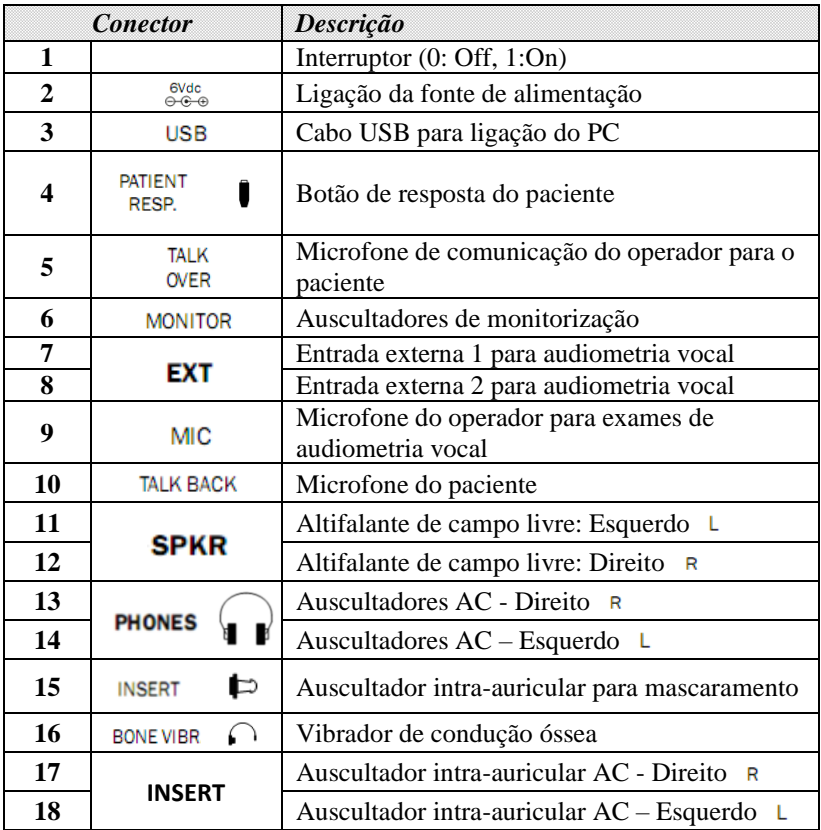

## **TECLADO**

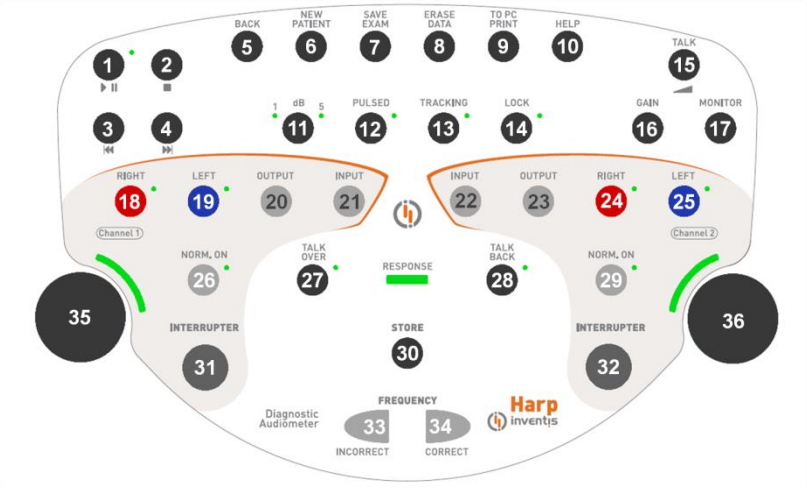

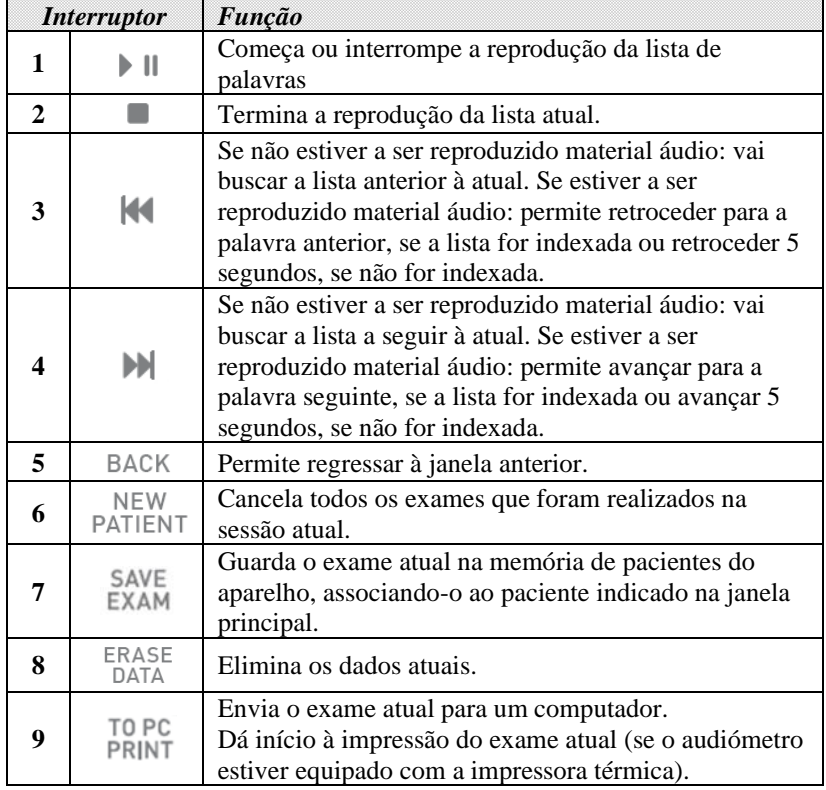

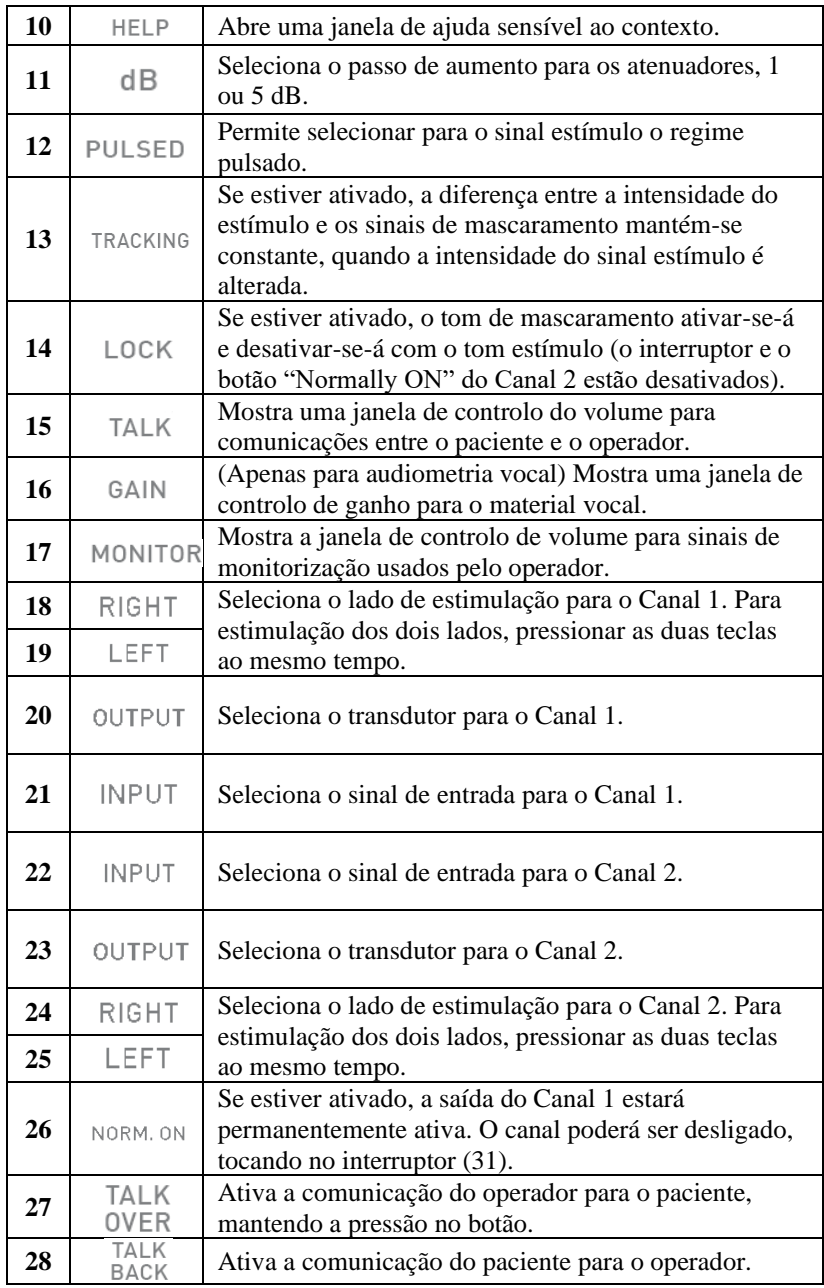

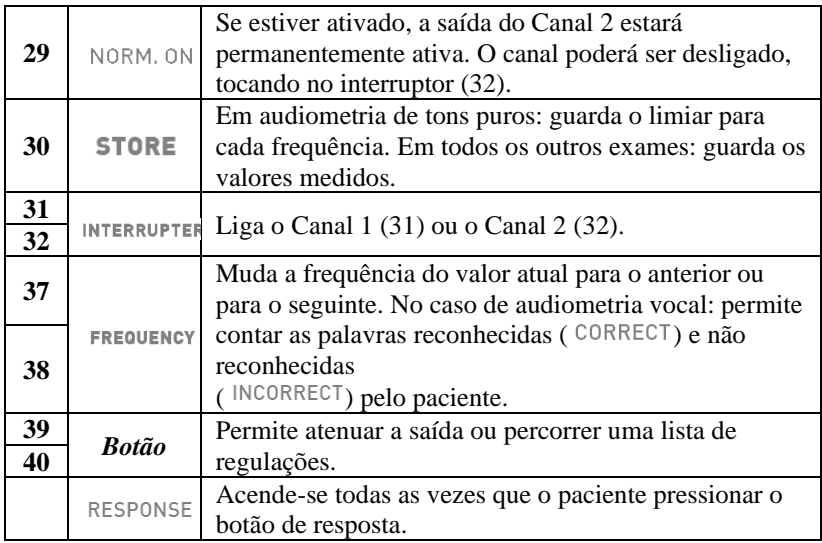

## **INSTRUÇÕES DE FUNCIONAMENTO**

*\* Para selecionar as funções marcadas com um asterisco, Pressionar a tecla correspondente situada por baixo do visor.*

#### **Seleção de um exame**

Percorrer a lista de exames com o botão esquerdo (35) e abrir o menu específico, pressionando *OK\** ou (31)*.*

#### **Comunicação com o paciente**

Pressionar e manter pressionado (27). Comunicar através do microfone incorporado no chassis ou através de um microfone exterior ligado ao conector (5). Ajustar o volume com (35).

## **Audiometria de tons puros**

- Selecionar o sinal de entrada para o Canal 1 (estímulo): (21);
- Selecionar o sinal de entrada para o Canal 2 (efeito de máscara): (22);
- Selecionar o transdutor para o Canal 1 (20) e para o Canal 2 (23);
- Selecionar o modo de apresentação do estímulo (12), contínuo ou pulsado e, se for o caso, alterar a frequência de impulso, pressionando a tecla correspondente situada por baixo do visor.;
- Selecionar o lado de estimulação: Direito R (18), Esquerdo L (19) ou Bilateral (18+19); o sinal de mascaramento é regulado automaticamente em contralateral;
- Selecionar a frequência  $(33)$ ,  $(34)$  e a intensidade  $(35)$  do estímulo; para selecionar uma intensidade superior a 100 dB HL, pressionar o botão *HIGHER dB\**;
- Se necessitar do efeito de máscara, selecionar a intensidade (36) e ativálo (29);
- Enviar o estímulo (31);
- Quando o limiar tiver sido identificado, guardá-lo no registo (30) ou pressionar *NO RESP.\** se o paciente não conseguir ouvir o tom na intensidade máxima.

## **Limiar automático**

- Selecionar o sinal de entrada para o Canal 1 (estímulo): (21)
- Selecionar o sinal de entrada para o Canal 2 (efeito de máscara): (22);
- Selecionar o transdutor para o Canal 1 (20) e para o Canal 2 (23);
- Selecionar os lados de estimulação (18), (19) e de mascaramento (24),  $(25)$ :
- Definir a frequência a testar: abrir a janela correspondente por FREQ*.SELECTION\** e selecionar o valor de frequência com (35), (36);
- Começar o exame, pressionando *START EXAM\**.

## **Audiometria vocal**

- Selecionar o sinal de entrada para o Canal 1: (21); a entrada INT referese à memória flash interna;
- Selecionar o sinal de mascaramento: (22);
- Ajustar os ganhos das entradas: reproduzir o som de calibração (se a entrada for EXT ou INT), pressionar (16) e regular os ganhos, utilizando (35), (36);
- Selecionar os transdutores para o Canal 1 (20) e para o Canal 2 (23);
- Selecionar o lado de estimulação: Direito R (18), Esquerdo L (19) ou Bilateral (18+19); o sinal de mascaramento é regulado automaticamente em contralateral;
- Selecionar a intensidade do estímulo (35) e do sinal de mascaramento (36);
- Reproduzir a lista de palavras (no caso de entrada INT, usar  $(1)$ ,  $(2)$ ,  $(3)$ ) e (4)) ou pronunciar as palavras (no caso de entrada MIC);
- Atualizar o resultado, pressionando (33) ou (34), dependendo do modo de resultado Vocal e da resposta correta/incorreta do paciente;
- Para guardar o resultado, pressionar (30).

Para transferir uma lista de palavras para a memória flash interna, usar o software *Audio Tracks Indexing Tool* (*ATIT*) fornecido com o audiómetro. Com este software, o utilizador também pode *indexar* as listas de modo a ver no visor do dispositivo a palavra que está a ser pronunciada. Para uma descrição mais detalhada do ATIT, consultar o Manual do Utilizador do Bell & Piano.

## **Testes supraliminares, Stenger e MHA**

#### **ABLB (Fowler)**

- Regular o lado (18), (19) ou (24), (25) a associar ao Canal 1(*Ref*: o ouvido bom) e ao Canal 2 (*Var*: o ouvido mau);
- Selecionar a frequência a testar (33), (34) e ajustar a intensidade do sinal em cada canal: (35), (36);
- Selecionar a frequência para alternar o som entre os dois ouvidos (*PULSE RATE\**);
- Apresentar os sinais (31);
- Guardar o ponto em que o paciente tem perceção idêntica dos sinais: (30).

Quando estiverem guardados quatro testes, poder-se-á navegar entre eles, usando (33), (34).

#### **SISI (Jerger)**

- Selecionar o sinal de mascaramento no Canal 2: (22);
- Selecionar os transdutores para o Canal 1 (20) e para o Canal 2 (23);
- Selecionar o lado a examinar: (18), (19);
- Definir o valor da frequência do tom (33), (34) e ajustar o valor de intensidade inicial do tom (35) e do efeito de máscara (36);
- Definir a amplitude dos aumentos, pressionando (11) e a frequência de repetição para apresentar estes aumentos (*PULSE RATE*);
- Começar o exame, pressionando *START EXAM\**.

#### **DLI (Lűscher)**

Análogo ao teste SISI, com a única diferença que neste, o operador pode alterar a amplitude dos aumentos, utilizando *dB INCREM.-* e *dB INCREM.+* e deverá guardar o nível do aumento mínimo de intensidade identificado pelo paciente, pressionando (30).

#### **Stenger**

- Selecionar o sinal de entrada: (21); a entrada pode ser um tom ou um sinal vocal;
- Ajustar o valor de intensidade do estímulo para os ouvidos direito (35) e esquerdo (36) e, no caso de um tom, definir a frequência a testar (33), (34);
- Apresentar o sinal: (31).

Não é guardado nenhum resultado para este tipo de teste.

#### **Tone decay**

- Definir a duração do exame, pressionando *DURATION\**;
- Selecionar o sinal de entrada para o Canal 2 (efeito de máscara): (22);
- Selecionar o transdutor para o Canal 1 (20) e para o Canal 2 (23);
- Selecionar o lado de estimulação: Direito R (18), Esquerdo L (19);
- Selecionar a frequência (33), (34) e a intensidade (35) do estímulo;
- No caso de efeito de máscara, selecionar a intensidade (36) e ativá-la (29);
- Começar o exame, pressionando *START EXAM\**.

#### **Master Hearing Aid**

- Definir o lado para o Canal 1 (18), (19) ou (18+19) e o Canal 2 (24), (25) ou (24+25);
- Selecionar o sinal de entrada (21);
- Definir o filtro para o Canal 1 (*FILTER CH.1\**) e para o Canal 2 (*FILTER CH.2\**);
- Ajustar o valor de intensidade do estímulo: (35), (36);
- Ligar  $o(s)$  canal(canais): (26), (29) e começar a apresentar o material vocal.

Não é guardado nenhum resultado para este tipo de teste.

## **CARACTERÍSTICAS TÉCNICAS**

Estas características técnicas definem os aspetos principais do dispositivo. Para mais informações específicas, consultar o Manual do Utilizador.

#### **Classificação**

*Bell Basic.* Audiómetro de tons puros: Tipo 4 (IEC 60645-1 / ANSI S3.6) *Bell Plus.* Audiómetro de tons puros: Tipo 3 (IEC 60645-1 / ANSI S3.6) *Harp Basic and Plus.*

Audiómetro de tons puros: Tipo 2 (IEC 60645-1 / ANSI S3.6) Audiómetro vocal: Tipo A ou A-E (IEC 60645-1 / ANSI S3.6)

#### **Canais**

Dois canais independentes.

#### **Sinais disponíveis**

*Estimulação*: tom puro, modulado (warble) *Mascaramento*: NBN, WN (não Bell Basic), SN (somente Harp). *Entradas da audiometria vocal:* EXT1, EXT2, MIC, INT (memória flash, somente Harp Plus).

#### **Especificações dos sinais**

*Passo atenuador*: 5dB (Bell); 1 e 5 dB (Harp). *Apresentação*: Contínuo, pulsado (0.5, 1, 2 Hz). *Modulado (Warble)*: Sinal de modulação em onda senoidal de 5 Hz

#### **Saídas e transdutores disponíveis**

CA: Auscultadores TDH-39 ou DD45, Auscultadores intra-auriculares ER-3 BC: Vibrador de condução óssea B-71 Campo livre (FF) – somente Harp Auscultador intra-auricular para mascaramento: IME-100

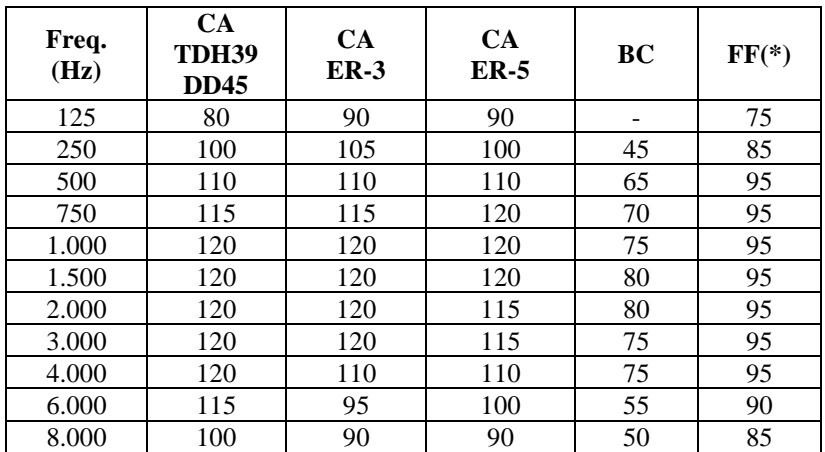

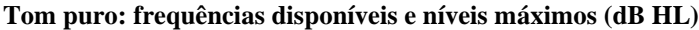

(\*) Os valores referem-se a limites de variação (range) "normal"; se estiver selecionada a opção "extended range", adicionar 10 dB a cada valor.

#### **Audiometria vocal: níveis máximos (dB HL)**

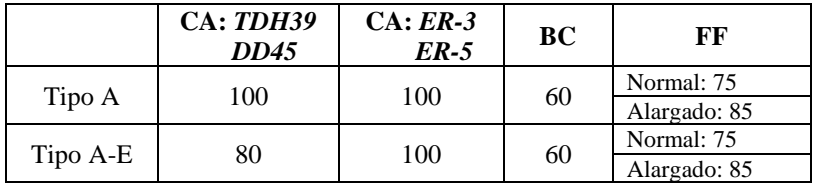

#### **Comunicação paciente – operador e monitorização**

*Talk over*: através de microfone incorporado ou externo. *Talk back*: entrada do microfone do paciente.

#### **Exames disponíveis**

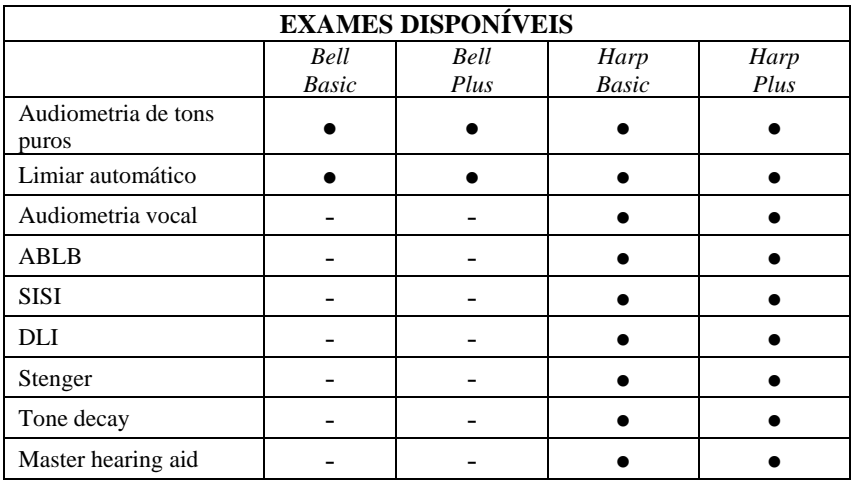

#### **Memória flash interna (somente Harp Plus)**

Utilizado para guardar o material vocal (*wav* format); *Capacidade:* 2/4 GB. Upload de material vocal: através do software ATIT (incl.)

#### **Impressora (somente Harp)**

Impressora térmica de opção integrada; *Dimensão do papel*: 114 mm.

#### **Calibração**

*Validade*: 12 meses. *TDH 39, DD45*: ISO 389-1; *ER-3* e *ER-5*: ISO 389-2; *B71*: ISO 389-3; *FF*: ISO 389-7.

#### **Interface de computador**

*Ligação*: USB (driverless); *Software compatível*: Inventis Maestro.

#### **Visor**

*Tipo*: Gráfico cor TFT LCD; *Dimensão*: diagonal 4.3", 95 mm x 54 mm; *Resolução*: 480 x 272.

#### **Alimentação**

*Sem impressora integrada*

*Consumo*: 9 Watts; *Alimentação*: 6V, 1.67A cont., através de uma alimentação externa de nível médico de 100-240 Vca 50/60 Hz.

#### **Mecânica**

*Sem impressora integrada Dimensões* (LxPxH): 32 x 32 x 9cm / 12.6x12.6x3.5in; *Peso*: 1.8 Kg / 4.0 lbs

*Com impressora integrada*

*Dimensões* (LxPxH): 32 x 39 x 9cm / 12.6x15.4x3.5 in; *Peso*: 2,3 Kg / 5.0lbs

#### **Normas aplicáveis**

*Segurança elétrica:* IEC 60601-1 *EMC*: IEC 60601-1-2.

**Classificação MDD (93/42/CEE)** Classe IIa